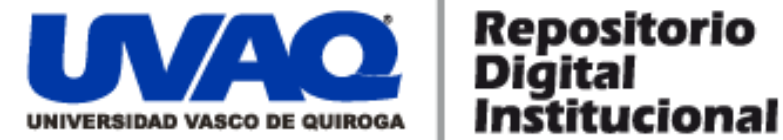

# **REPOSITORIO ACADÉMICO DIGITAL INSTITUCIONAL**

# **Aplicación Pocket SIAD**

**Autor: Francisco Javier Zinzun Chagolla**

**Tesis presentada para obtener el título de: Ing. En Sistemas Computacionales**

> **Nombre del asesor: Aldo Israel Sandoval Monroy**

**Este documento está disponible para su consulta en el Repositorio Académico Digital Institucional de la Universidad Vasco de Quiroga, cuyo objetivo es integrar organizar, almacenar, preservar y difundir en formato digital la producción intelectual resultante de la actividad académica, científica e investigadora de los diferentes campus de la universidad, para beneficio de la comunidad universitaria.**

**Esta iniciativa está a cargo del Centro de Información y Documentación "Dr. Silvio Zavala" que lleva adelante las tareas de gestión y coordinación para la concreción de los objetivos planteados.**

**Esta Tesis se publica bajo licencia Creative Commons de tipo "Reconocimiento-NoComercial-SinObraDerivada", se permite su consulta siempre y cuando se mantenga el reconocimiento de sus autores, no se haga uso comercial de las obras derivadas.**

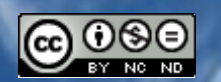

Esta obra está bajo una licencia de Creative Commons [Reconocimiento-NoComercial-SinObraDerivada](http://creativecommons.org/licenses/by-nc-nd/3.0/deed.es_ES) 3.0 Unported.

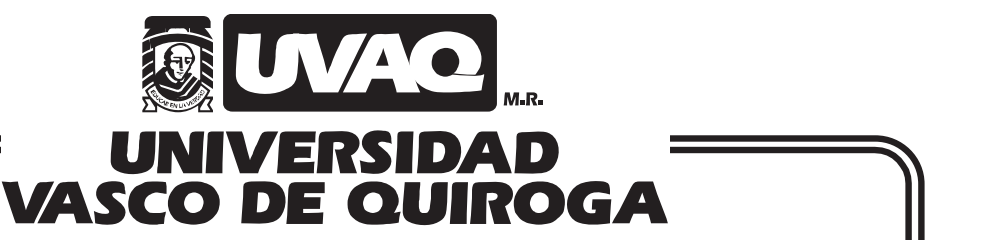

FACULTAD DE INGENIERÍA EN SISTEMAS COMPUTACIONALES

Aplicación Pocket SIAD

# **TESIS**

QUE PARA OBTENER EL TÍTULO DE

INGENIERO EN SISTEMAS COMPUTACIONALES

PRESENTA

FRANCISCO JAVIER ZINZUN CHAGOLLA

ASESOR

M.C. ALDO ISRAEL SANDOVAL MONROY

CLAVE: 16PSU0049F ACUERDO: LIC000808

MORELIA, MICHOACÁN OCTUBRE-2010

# ÍNDICE GENERAL

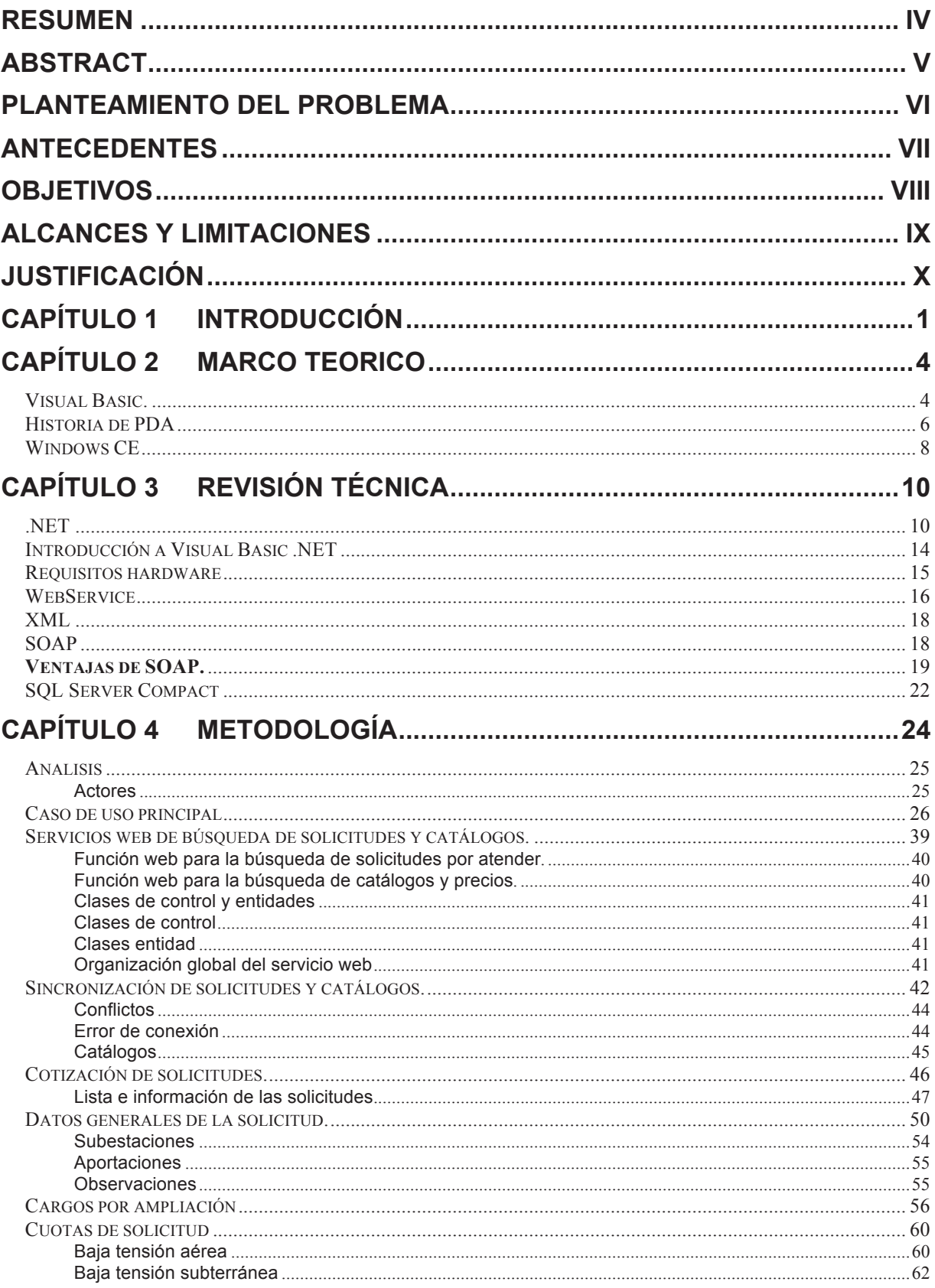

 $\sim$   $\sim$ 

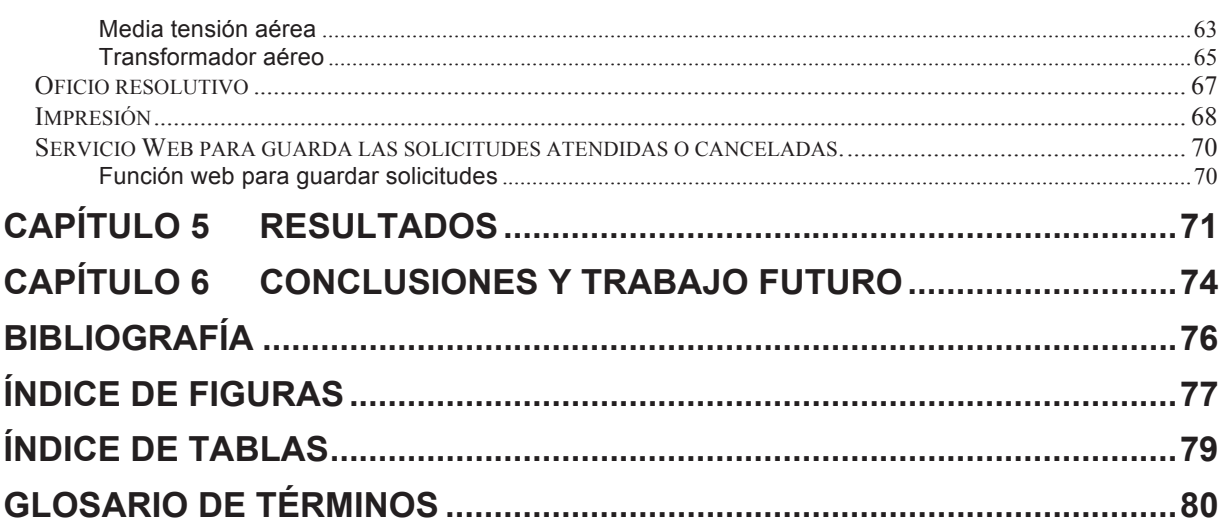

#### **RESUMEN**

El documento que se presenta a continuación describe la problemática con la que contaba el departamento de asesoría y cotizaciones para mejorar su proceso y atención al cliente. Desarrolla la solución que se determino era la correcta en el tiempo y circunstancias en las que se encontraba. Esta solución se resume en una aplicación que sea capaz de sincronizar los catálogos con bases de datos nacionales. Realizar solicitudes de conexión de energía eléctrica, imprimir el oficio resolutivo y devolver esta información capturada a la aplicación para su trabajo posterior.

En este documento se describen las tecnologías que se utilizaron para el desarrollo de aplicación móvil y la obtención de requisitos, desarrollo, pruebas e implementación en la zona piloto.

Los resultados arrojados en los primeros 7 meses de utilización de la aplicación, listan las ventajas y áreas de oportunidad del sistema así como el trabajo futuro tal como el envío de mensajes sms a los clientes o enviar la cotización en formato PDF al finalizar la evaluación de los costos.

#### **ABSTRACT**

This document describes the problem with the department of counseling and contributions to improve its process and customer service. This solution was develop thinking it was the best including all the parameters than can affect the result, this solution is one application able to sinclonize the national data bases. Create requests of electricity connections, print the final form and insert the information in the principal system. The contract of the contract of the contract of the contract of the contract of the contract of the contract of the contract of the contract of the contract of the contract of the contract of the contract of the co

This document describes the tecnologies used in the construction of this application. Its describe the requeriments, the developing process and testing. This document has the first result of application on production.

In the end of this document is listed the result of 7 months working with this application, there are the list with all the work pending to do, like send SMS to costumers or send the form in PDF file.

#### **PLANTEAMIENTO DEL PROBLEMA**

Cuando se solicita una conexión eléctrica en una zona donde no se encuentra cercana la red de distribución de Comisión Federal de Electricidad (CFE), se tiene que realizar una obra de ampliación de red, la obra es costeada por la CFE o por el solicitante cuando es un grupo como una colonia o fraccionamiento…

Para realizar la cotización de dichas obras se tiene que imprimir un listado de costos y realizar los cálculos de manera manual. El oficio que se entrega es escrito a mano. Este procedimiento se presta a errores debido a que influye la buena escritura del agente de campo para su interpretación.

La CFE con el afán de mejorar el servicio al cliente, requería de una aplicación la cual tuviera la capacidad de realizar búsquedas en la base de datos del Sistema Integral de Administración de Distribución (SIAD) para extraer las solicitudes de conexión eléctrica que se encuentren con status "A" (Atención), en campo que cuente con las fórmulas requeridas para calcular los costos de la conexión o de la obra en caso de requerirla. También la capacidad para conectarse a una impresora e imprimir el oficio resolutivo que contiene el resumen de la cotización y guardar los datos temporalmente hasta que se realice el envío de las solicitudes al servidor con estatus "T" (Terminada) o "C" (Cancelada).

Por otro lado, el sistema debería de tener la capacidad para realizar la sincronización con las tablas de costos de conexión y mano de obra que se actualizan mensualmente a nivel nacional para el SIAD.

#### **ANTECEDENTES**

La administración de las solicitudes de la CFE en este rubro se realizan en el SIAD, esta aplicación se inicia la solicitud cuando una persona solicita la conexión de manera personal en las oficinas de la CFE ó de manera telefónica.

Este inicia un proceso en el cual se agenda una cita con el solicitante indicándole el día y hora aproximada en la que se realizara la vista. La solicitud es asignada a un agente de campo para que sea atendida.

Después de que una solicitud ha sido asignada a un agente de campo, este consulta los datos y los imprime, también realiza la búsqueda de las tablas de costos del mes en curso e imprime nuevamente. Sale al campo y realiza las mediciones necesarias e inicia la cotización en una hoja simple en la cual aplica las formulas ingresando como parámetros los costos que tiene en las hojas impresas previamente.

Al terminar el agente le informa al cliente cual será el costo de la conexión y se le mencionan que puede pasar por la cotización a las oficinas de la CFE.

Cuando regresa el agente a la oficina captura los datos de la cotización en el SIAD e imprime el oficio resolutivo y marca la solicitud como terminada. .

#### **OBJETIVOS**

Incrementar la cantidad de solicitudes atendidas por día y mejorar el servicio al cliente. Derivado de que el agente de campo no requiere capturar los datos al SIAD puede utilizar ese tiempo para realizar otra cotización. El sistema realizará los cálculos necesarios para obtener el costo de la solicitud consultando las tablas de costos y de esa manera disminuye el factor "error humano" en la cotización. Al cliente se le hará entrega en el momento del oficio resolutivo con los costos y descripción de la conexión que se realizara.

Investigar las características de la versión 2005 de Visual Basic .NET, el manejador de base de datos para Windows CE y la conexión a la misma. Consumo de web services desde el dispositivo y el manejo de los objetos.

#### **ALCANCES Y LIMITACIONES**

Para los cargos de ampliación se agregará únicamente un criterio por solicitud, de esta manera se limita a que se agreguen criterios de media tensión y de baja tensión combinados.

Los criterios que se utilizarán para esta versión serán individuales y colectivos descartando modificación y provisional, para la selección de la tensión solo serán utilizadas la baja y la media. (Los criterios se muestran en la tabla 4.2)

Estos serán los únicos criterios que se controlarán con la versión del Pocket SIAD ya que éstas representan la gran mayoría de las solicitudes que se llevan a cabo en campo.

Cuando se agrega un criterio de naturaleza colectiva siempre se va a realizar un cobro, en el caso de manera individual en algunos casos se realizara un cobro en otros no, esto de acuerdo a la ley de servicio público de suministro de energía eléctrica.

Para modificar los parámetros del criterio dependerá directamente de la tensión que se selecciono (baja o media).

# **JUSTIFICACIÓN**

Comisión Federal de Electricidad empresa con expectativas de mejoramiento en la atención al cliente por medio del personal del departamento de accesoria y cotizaciones se ha dado a la tarea de mejorar el proceso de cotización de nuevas conexiones.

Los errores que pueden presentarse en las cotizaciones ocasionan molestias en los clientes, debido a que se les otorga una cantidad errónea que tiene que saldar para realizar la conexión.

Mejorar la imagen de los documentos que se le entregan a los usuarios evitando se llenen a mano las solicitudes de conexión.

El uso de Visual Basic y la plataforma .NET fue seleccionada por la facilidad del lenguaje, el entorno de desarrollo amigable con la que se diseña la interfaz de la aplicación arrastrando los objetos y ajustándolos de tamaño.

Por el lado de los costos del dispositivo que soporta la plataforma .NET cuesta entre \$3,500 y \$8,500 pesos dependiendo de la memoria, velocidad y prestaciones que tenga el equipo como WiFi, bluetooth, entre otros.

# Capítulo 1 **INTRODUCCIÓN**

En este documento se explican las problemáticas que contaba la CFE para realizar las cotizaciones de suministro de energía eléctrica, las cuales fueron requisitos de software y hardware para cumplir con esta necesidad. Detalla además el análisis y la contracción de la misma, las pruebas y la instalación.

En el capítulo 2 contiene la información que es requerido tener como antecedente para la compresión de la aplicación y su desarrollo. Contiene información del lenguaje Visual Basic sus transformaciones durante el tiempo y lo que es actualmente.

La aplicación se desarrolla para un dispositivo móvil y para esto se incluye en el documento la información que explica que es una PDA, cuáles fueron sus inicios y el papel que juegan en la actualidad y las empresas. Con el mejoramiento de estos dispositivos el sistema operativo también ha estado cambiando y las prestaciones que otorgan a los programadores se incrementan de manera considerable, ya que la programación es muy transparente sin tener que colocar condiciones para cada tipo de dispositivo, el requisito es que cuenten con Windows CE 2002 o posterior.

El sistema operativo Windows CE es una versión de Microsoft para los dispositivos móviles como celulares, PDAs y equipos de cómputo para vehículos. Actualmente ha tenido un gran impacto y se ha logrado colocar en uno de los dispositivos más vendidos en comparación de su competencia Palm.

En el capítulo 3 se revisa la información básica que se requiere para la realización de la aplicación. La plataforma de desarrollo de Microsoft llamado .NET es un concepto en el cual se desarrollan aplicaciones y se pueden ejecutar en cualquiera de los sistemas operativos Windows y Windows CE incluyendo la distribución Windows Mobile.

Los Web Services son las funciones expuestas en web por las cuales los servidores reciben, procesan y envían un resultado, estos servicios se comunican a través del estándar SOAP.

La comunicación se hace por medio del puerto HTTP así que no se requiere abrir un nuevo puerto para las funciones web. Los datos son encapsulados en encabezados XML, esto permite además que se pueda hacer la trasmisión de tipos de datos complejos y no únicamente nativos.

Otro de los puntos fundamentales en el proyecto es el almacenamiento de los datos en la pocket, para esto se utiliza un manejador SQL Compact Edition (SQL CE) el cual es de uso libre y cumple con algunas reglas las cuales están publicadas en la licencia en la página oficial de SQL CE.

El manejador de la base de datos permite generar tablas contiene múltiples tipos de datos que ofrecen bastante flexibilidad al programador tomando en cuenta sus peculiaridades como por ejemplo los char se definen como nchar y las tablas no pueden contener más de 50 columnas. De manera interna un esquema de base de datos lo guarda en un archivo con el nombre del esquema. Las conexiones se realizan haciendo referencia directamente al archivo que se puede encontrar almacenado en la memoria principal del dispositivo o en una tarjeta de almacenamiento.

Para el capitulo 4 se explica de manera detallada el análisis que se documento por medio de la herramienta Enterprise Architect que es una aplicación en la que se puede manejar desde los casos de uso pasando por el diagrama de flujo, hasta llegar al diseño de las clases.

El diseño se inicio definiendo las funciones del servidor y los datos que trasmitirían, para tener conocimiento de los datos se requirió hacer una reingeniería en las tablas del SIAD ya que esta aplicación se desarrolla en la ciudad de Torreón y no se cuenta en la división centro occidente con documentación para desarrolladores, así que la única manera de saber que datos se guardan es examinado los datos directamente sobre las tablas y realizando solicitudes de prueba y verificando donde se guardan.

En el desarrollo de la aplicación se utilizó la metodología prototyping así que para la aplicación de la pocket se inicio con un prototipo en el cual solo se tiene los botones y las ventanas ya que fue autorizada la interface se inicio la codificación.

El diseño y desarrollo se realizó en 4 meses y se continúo con la etapa de las primeras pruebas que se realizaron en las oficinas divisionales de la división centro occidente y posteriormente se realizaron pruebas de campo en Apatzingán. Después de estas pruebas se realizaron modificaciones y corrección de errores que surgieron.

La primera entrega del sistema se le otorgo la versión 1.0 al cual se le agregaron campos y algunos datos requeridos que no se tomaron en cuenta inicialmente, uno de estos requerimientos fue que se trabajara con una pocket que tenga 240 x 360 pixeles de resolución, eso porque las primeras versiones de la aplicación funcionada con una pantalla de 240 x 240 pixeles.

En el capítulo 5 se listan los resultados que se obtuvieron en los primeros meses de la implementación del sistema y la tabla comparativa de las solicitudes que se realizaban a mano y las que se realizan en la pocket, los datos comparativos se tomaron en la zona Apatzingán donde se instalo inicialmente.

La aplicación puede tener una gran serie de mejoras que son listadas dentro del capítulo 6, de las mejoras más importantes que se piensan realizar son:

- El envío de mensajes SMS al cliente cuando se termina la cotización indicándole el costo de la obra.
- Adjuntar imágenes a la solicitud para tener mejor referencia de la obra.

# Capítulo 2 **MARCO TEORICO**

# *Visual Basic.*

En los principios de la programación para Windows, sólo los llamados gurús de C y Windows, que conocían perfectamente todos los trucos y la arquitectura del nuevo entorno operativo de Microsoft, eran capaces de desarrollar las nuevas aplicaciones.

Uno de los grandes problemas para el programador, consistía en que debía centrarse excesivamente en el desarrollo de la parte de la interfaz de la aplicación, controlando hasta el más mínimo detalle de lo que el usuario pudiera hacer con una ventana: captura y envío de mensajes desde y hacia las ventanas de la aplicación, gestión de manipuladores de ventanas y contextos de dispositivos para el dibujo de todos los elementos de la aplicación, escritura de los procedimientos de ventana, etc.; el más simple programa que mostrara un mensaje tenía un gran número de líneas de código.

En un escenario como este, en la mayor parte de casos, se desviaba la atención de lo verdaderamente importante en la aplicación: la funcionalidad que se necesita dar al usuario. Programar una simple entrada de datos para almacenar en un archivo era toda una odisea.

Por añadidura, tampoco existían herramientas de desarrollo que facilitaran la labor del programador, todo consistía en un puñado de aplicaciones independientes que funcionaban en modo comando: compilador, enlazador, editor de código, etc., lo que hacía que un programador no pudiera alcanzar el mismo nivel de productividad que tenía desarrollando las aplicaciones MS-DOS de aquel entonces.

Esto suponía un grave inconveniente para Microsoft, puesto que el paso previo para popularizar su nuevo entorno de usuario para computadoras personales, pasaba por la existencia de una comunidad de programadores lo más amplia posible, todos escribiendo aplicaciones para Windows; sin embargo, dada su dificultad, pocos eran los que se atrevían a realizar aplicaciones.

#### **El proyecto Thunder**

Conscientes del problema que entrañaba el que los desarrolladores no migraran de forma masiva a la creación de programas para Windows, Microsoft puso en marcha un proyecto con el nombre clave Thunder (Trueno), encaminado a crear una herramienta de desarrollo que facilitara la escritura de programas para Windows. En 1991, este proyecto dio como fruto la primera versión de Visual Basic (VB a partir de ahora).

#### **Un producto revolucionario**

VB 1.0 suponía una forma de encarar el desarrollo de aplicaciones Windows totalmente diferente a lo conocido hasta aquel entonces. Mediante un entorno de desarrollo integrado (IDE) ejecutado desde el propio Windows, cualquier programador, sin necesidad de conocer los aspectos intrincados de Windows y con una mínima curva de aprendizaje, podía crear aplicaciones que hasta esa fecha era potestad reservada sólo a unos pocos.

En esa época, resultaba asombroso cómo de forma prácticamente intuitiva, se creaba un formulario, se añadían controles, y en definitiva, se diseñaba la interfaz de usuario sin escribir una sola línea de código. La parte correspondiente al código, quedaba reservada para los eventos de los controles que se necesitaba respondieran a las acciones del usuario.

El gran inconveniente en esta versión y en VB 2.0, era que adolecía de un soporte nativo para manipular bases de datos, puesto que uno de los pilares de las aplicaciones de gestión lo constituye su capacidad de comunicarse con bases de datos para almacenar y recuperar información.

Hasta el momento, VB era considerado poco más que un juguete dentro de la comunidad de programadores; permitía desarrollar aplicaciones fácilmente sí, pero no era considerado una herramienta seria, había muchos aspectos en las aplicaciones que todavía necesitaban ser escritos en C.

La versión 4.0 disponía a su vez de versiones para crear aplicaciones que se ejecutaran para 16 o 32 bits, de forma que ya se podían crear aplicaciones para el nuevo sistema operativo.

La versión 5.0 permitía la compilación de las aplicaciones a código nativo, superando la más lenta de versiones anteriores, basada en pseudo-código; como resultado, los programas podían ejecutarse casi tan velozmente como los de C++.

VB 6 incluía un nuevo modelo de acceso a datos mejorado: ADO (ActiveX Data Objects), cuya finalidad era la de reemplazar a los medios existentes hasta ese momento, por una única jerarquía de objetos de acceso a datos de cualquier tipo y en cualquier situación: bases de datos locales, cliente/servidor, acceso a datos a través de Internet, etc. Este modelo de objetos para datos, si bien se conserva en .NET, ha sido profundamente renovado para atender a las exigencias de las aplicaciones actuales. [3]

#### *Historia de PDA*

PDA son las iniciales en inglés de Personal Digital Assistant o "Ayudante Personal Digital". Estos dispositivos son una computadora de mano, originalmente diseñados como agenda electrónica y que en la actualidad tienen prácticamente las mismas funcionalidades que una PC de oficina u hogar, es decir que con ellos se pueden ver películas, crear documentos, hacer cálculos, escuchar música, navegar por Internet, entre otras funcionalidades.

El primer PDA de la historia se remonta al no muy famoso NEWTON de Apple Computing el cual es una agenda electrónica que funcionaba con un lápiz (Stylus) con el cual se escribe en la pantalla y esta reconoce lo que la persona escribe. No tuvo mucho éxito por su costo y tamaño. Luego se lanzaron las PILOT 1000 y PILOT 5000 estas fueron creadas por Steven Hopkins y solo tenían 250kb y 512kb de memoria respectivamente. Para este momento las PILOT no fueron muy famosas. Luego se lanzo al mercado la nueva línea de PalmPilot con el soporte de USRobotics, la cual estaba compuesta por los modelos PERSONAL (500kb) y PROFESIONAL (1mb y TCP/IP), a partir de estas el mundo conoció el verdadero poder de un asistente personal. Las ventajas primordiales de las PalmPilot en relación a la competencia fue su sistema operativo de muy fácil uso (PalmOS 2.0), su pequeño tamaño, su ligereza, larga duración de las baterías, el poder de escribir en la pantalla sin necesidad de un teclado.

En febrero de 1998 se lanzó al mercado la Palm III la cual conservaba las ventajas de la PalmPilot Professional como lo son el sistema operativo, el uso de pilas AAA y por supuesto la sincronización con el PC y BackLight, superando al modelo anterior con muchas innovaciones como lo son su forma ergonómica, Stylus de metal (mejora la sensación de escribir al aumentar la masa), el doble de memoria, un sistema operativo mejorado (PalmOS 3.0), y una característica muy especial, el puerto Infrarrojo (IR port) con el cual se le encontraron nuevas funciones para las Palm.

Todavía en el año 2000 no se tenía bien en claro si los celulares iban a avanzar hasta tener las capacidades de los PDAs o si los PDAs se convertirían además en teléfonos celulares. Lo cierto es que hoy podemos ver en el mercado dispositivos con una muy variada combinación de prestaciones, ya que tienen las funcionalidades de los primeros PDAs, las características de los más avanzados celulares, son una extensión portátil de nuestra PC, reproducen música y videos, permiten tomar fotografías de alta resolución y filman pequeños videos. Además brindan diferentes alternativas de conectividad para sincronizar los datos con otros equipos y conectarse a Internet, como por ejemplo WiFi, GPRS, Bluetooth, Infrarrojo, WAP.

#### **Software**

Estos terminales o computadoras de mano necesitan para operar, al igual que una PC, un sistema operativo que posibilite ejecutar el software instalado en el dispositivo.

En este caso el mercado de sistemas operativos se lo disputan Palm OS de PalmSource y Windows Mobile de Microsoft, que es el sucesor de Windows CE y conocido también como Pocket PC, ya que así se suele denominar a los ordenadores de bolsillo que emplean Windows. En menor medida encontramos dispositivos como algunos smartphones o teléfonos inteligentes de marca Nokia, Motorola, Siemens, etc. que utilizan a Symbian OS y por último aparecen algunas versiones de Linux personalizadas para ejecutarse en estos aparatos.

Marcas como por ejemplo Hewlett Packard ( Compaq ), Dell, ACER, o Toshiba son algunas de las que emplean el sistema operativo de Microsoft en sus máquinas. En cambio, Palm OS es empleado principalmente por PalmOne ( Palm y Handspring ), Kyocera, Samsung o Sony.

Es fundamental por lo tanto, al momento de decidirse por uno u otro modelo, conocer cual sistema operativo utiliza, ya que de este depende el software que se puede instalar y utilizar en el aparato.

# *Windows CE*

Aunque parece un producto realmente reciente para aquellos que vienen siguiendo de cerca la evolución de los dispositivos móviles, Windows CE 1.0 fue presentado en el mes de Noviembre de 1996 y, en el año siguiente a su aparición, 500.000 unidades de PCs de mano fueron vendidas en todo el mundo con este sistema operativo.

 Windows CE es un sistema operativo modular, de 32 bits, a tiempo real para dispositivos móviles que combina la apariencia de Windows 95 o NT con servicios de

aplicación externos y con soporte para múltiples arquitecturas de PC. Dispone de opciones de comunicaciones y de red integradas dentro de Windows y de las opciones de Internet. Poco más de un año después de su aparición, a comienzos de 1998, una versión 2.0 apareció para resolver todos los problemas que estaban experimentando los usuarios de la versión 1.0. Y también se incorporaron algunas características que hacían más viable el uso corporativo del sistema por encima del uso doméstico.

A mediados del 2000, Windows CE 3.0 se ponía a disposición de los usuarios así como las herramientas de desarrollo (Platform Builder 3.0 y eMbedded Visual Tools 3.0) que permitían a los desarrolladores el crear aplicaciones más dinámicas así como servicios de Internet.

A lo largo de su historia, las aplicaciones más populares de la plataforma de escritorio de Windows han realizado una transición para poder funcionar en el entorno de Windows CE y ya están disponibles programas tales como: Outlook, Word, Excel, Internet Explorer, Windows Media Player o Reader, que permite la descarga y lectura de libros electrónicos o eBooks.

# Capítulo 3 **REVISIÓN TÉCNICA**

### *.NET*

Los motivos que han llevado a Microsoft al desarrollo de .NET han sido tanto tecnológicos como estratégicos.

Respecto a las motivaciones tecnológicas, la necesidad de poner a disposición del programador una plataforma de desarrollo con plena potencia para abarcar los requisitos de las nuevas aplicaciones que están a punto de llegar, y que no soporte incómodos lastres derivados de antiguos modelos de programación, ha desembocado en una tecnología totalmente nueva, que no arrastra pesadas incompatibilidades, pero que sin embargo, permite la ejecución de componentes basados en el anterior modelo de programación.

Esto es .NET, una nueva arquitectura para el futuro del desarrollo de aplicaciones, y no, como en un principio pudiera pensarse, una operación más de marketing, que proporciona las herramientas ya conocidas con algunas remodelaciones y lavados de cara.

En cuanto a las causas estratégicas, gracias a .NET y a su modelo de distribución de software basado en servicios, Microsoft se sitúa en una posición clave en un mercado que evoluciona hacia la creación de servicios para la web, que serán utilizados por otras aplicaciones mediante un sistema de suscripción o alquiler. Se espera que en este potencial mercado, comiencen a aparecer empresas dedicadas a la producción y publicación de servicios en Internet. La propia Microsoft, ha expresado en este sentido, su intención de convertirse en proveedor de servicios.

Los herméticos y poco flexibles modelos de programación actuales, impiden cada vez más al programador el abordaje de proyectos para Internet, que le permitan la creación de aplicaciones distribuidas más potentes.

Estos sistemas de trabajo, han evolucionado desde un esquema que integra diversas tecnologías como COM, ASP, ADO, etc., la mayor parte de ellas no pensadas inicialmente para ser ejecutadas en la red, o que en el caso de ser diseñadas para Internet, arrastran elementos que no estaban pensados para funcionar en la web.

Todos estos elementos, conforman la arquitectura Windows DNA (Distributed interNet Architecture), que hasta la actualidad ha sido el modelo de programación para Internet propugnado por Microsoft.

Por los motivos comentados en el apartado anterior, este modelo ha sido dejado a un lado para dar paso a .NET; lo que no supone una evolución de la actual arquitectura Windows DNA, sino que por el contrario, significa el nuevo comienzo de una arquitectura pensada para la Red.

Antes de describir en qué consiste .NET, se revisaron los problemas que plantea Windows DNA, de manera que podamos comprender mejor, los motivos por los cuales es necesaria la migración hacia la nueva plataforma de Microsoft.

Cuando a mediados de los años 90, Microsoft reorientó su estrategia hacia Internet, carecía de una herramienta de desarrollo potente y rápida para dicho entorno, a diferencia de lo que sucedía dentro de Windows con Visual Basic, a quien nadie podía hacer sombra.

Sin embargo necesitaba un producto para la programación en la red y lo necesitaba ya. El resultado fue Windows DNA, que era bastante aceptable dado el apremio con el que debía dar respuesta a este sector del desarrollo de aplicaciones, aunque siempre ha adolecido de una falta de integración y facilidad de manejo, siendo un gran calvario para el desarrollador.

#### **ASP**

Las páginas ASP (Active Server Pages) son el medio con el que en Windows DNA, se pueden programar aplicaciones para Internet utilizando la tecnología de Microsoft. Aun cuando el resultado conseguido es satisfactorio, el hecho de ser código interpretado, carecer de una herramienta de depuración y poca estructuración suponen un grave paso atrás, máxime cuando todas las herramientas de desarrollo tienden progresivamente hacia un modelo orientado a objetos.

#### **ADO**

Este modelo de objetos para el acceso a datos fue diseñado inicialmente para ASP, pero dado su éxito, se traslado también a Visual Basic, para superar los inconvenientes que presentaban los modelos anteriores.

#### **DAO y RDO**

El hecho de que se creara en un principio para ASP, puede hacernos pensar que es el medio perfecto para el acceso a datos en Internet; sin embargo, su diseño no se basa totalmente en un modo de acceso desconectado a los datos, ya que para que funcionara con mejor rendimiento dentro del mundo cliente/servidor de las aplicaciones VB, también se puede utilizar estableciendo una conexión permanente con el origen de datos del servidor, lo que supone un claro lastre a la hora de trasladarlo al mundo de Internet, en el que la conexión se establece sólo durante el tiempo que dura la operación a realizar con los datos (obtención, modificación).

El papel de VB dentro de Windows DNA ha sido fundamentalmente, el de la escritura de componentes para su uso por parte de las páginas ASP de una aplicación web; de hecho, es el lenguaje preferido para el desarrollo de componentes debido a su ya larga tradición como lenguaje sencillo y de fácil manejo.

Microsoft hizo un intento de dotar de un mayor número de características a Visual Basic para que pudiera convertirse en una herramienta de desarrollo integral para Internet; para ello, incorporó las Web Classes, los documentos ActiveX y controles ActiveX, aunque ninguno de ellos obtuvo plena aceptación.

Por un lado, las Web Classes tenían el complejo modelo de programación, mientras que los documentos ActiveX arrojaban unos pobres rendimientos de ejecución. Con respecto a los controles ActiveX, necesitaban de cierto proceso de instalación por parte del servidor, lo que los hacía en muchas situaciones poco operativos. Estas circunstancias han impedido que VB pudiera convertirse en la herramienta de desarrollo para Internet de Microsoft.

Otros factores decisivos que han limitado la plena entrada de VB en la programación web han sido la falta de capacidades multihilos, inexistencia de un interfaz de usuario específico para aplicaciones web, falta de herencia y otras características orientadas a objeto, escasa integración con otros lenguajes, deficiente gestión de errores, etc., aspectos todos, solucionados en VB.NET. [6]

.NET es toda una nueva arquitectura tecnológica, desarrollada por Microsoft para la creación y distribución del software como un servicio. Esto quiere decir, que mediante las herramientas de desarrollo proporcionadas por esta nueva tecnología, los programadores podrán crear aplicaciones basadas en servicios para la web. Las características principales que conforman .NET son las siguientes:

- La plataforma .NET Framework, que proporciona la infraestructura para crear aplicaciones y el entorno de ejecución para las mismas.
- Los productos de Microsoft enfocados hacia .NET, entre los que se encuentran Windows .NET Server, como sistema operativo que incluirá de forma nativa la plataforma .NET Framework; Visual Studio .NET, como herramienta integrada para el desarrollo de aplicaciones; Office .NET; b.Central para .NET, etc.
- Servicios para .NET desarrollados por terceros fabricantes, que podrán ser utilizados por otras aplicaciones que se ejecuten en Internet.

Existen adicionalmente un conjunto de productos, que bajo la etiqueta de Servidores Empresariales para .NET (.NET Enterprise Servers) se incluyen dentro de la estrategia .NET. Entre estos productos podemos encontrar a SQL Server 2000, BizTalk Server, Commerce Server 2000, etc. Sin embargo, hemos de hacer una puntualización importante: estos productos no están basados en .NET Framework, pueden funcionar dentro del entorno de ejecución de .NET Framework, pero el único producto actualmente desarrollado bajo el nuevo entorno es Visual Studio .NET.

Gracias a .NET y a su modelo de desarrollo basado en servicios, se flexibiliza y enriquece el modo en el que hasta ahora se construían aplicaciones para Internet. La idea que subyace bajo esta tecnología, es la de poblar Internet con un extenso número de aplicaciones, que basadas en servicios para la web, formen un marco de intercambio global, gracias a que dichos servicios están fundamentados en los estándares SOAP y XML, para el intercambio de información.

En este sentido, un programador puede crear Web Services para que sean utilizados por sus propias aplicaciones a modo de componentes (pero de una forma mucho más avanzada que empleando el modelo COM clásico), siguiendo una estructura de programación ya conocida. [7]

#### *Introducción Visual Basic .NET*

Con la aparición de .NET Framework, y de Visual Basic .NET, como una de las herramientas estrella para el desarrollo sobre esta nueva plataforma de trabajo, se está insistiendo a una evolución/revolución sin precedentes en el mundo de la informática, que sitúa a este clásico de la programación en una posición difícil de igualar y menos aún de superar.

Visual Basic .NET (VB.NET ) como cada nueva versión de las que han aparecido en el mercado de este producto, incorpora, como es natural, un buen conjunto de novedades. Sin embargo, la inclusión de Visual Basic en el entorno de .NET, añade también un compendio de drásticos cambios para los programadores de versiones anteriores, derivados en su conjunto, de la necesidad de afrontar con garantías de éxito el desarrollo de la nueva generación de aplicaciones para Internet, objetivo perseguido por todas las herramientas de desarrollo actuales.

Tales cambios, son necesarios para la plena integración de Visual Basic con el resto de lenguajes del entorno de .NET; un alto porcentaje, suponen la mejora sobre ciertas características del lenguaje y la eliminación de aspectos obsoletos, arrastrados por una compatibilidad, que en ocasiones como la actual, es necesario dejar atrás; en otros casos, se trata de adaptar nuestras costumbres a nuevos modos y hábitos de programar.

### *Requisitos hardware*

La tabla 3.1 muestra una lista con las características mínimas y recomendadas que debe tener el equipo en el que instalemos Visual Studio .NET. que incluye el lenguaje Visual Basic .Net.

#### **Mínimo Recomendado**

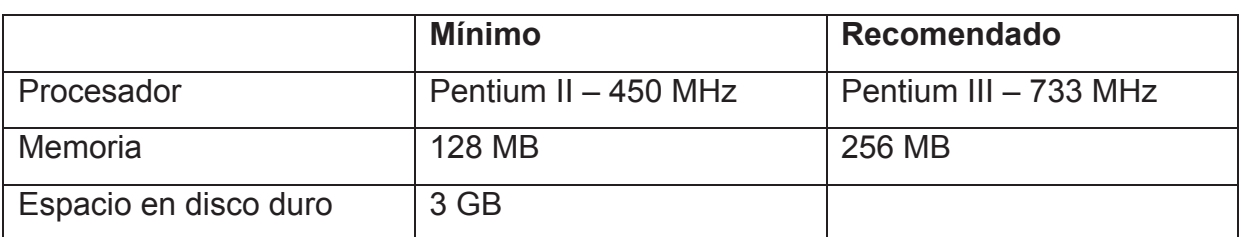

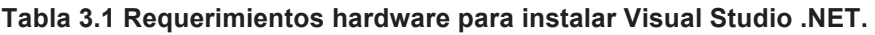

#### **Sistema operativo**

VB.NET puede ser instalado en un equipo con uno los siguientes sistemas operativos:

- Windows 2000 (se requiere tener instalado el Service Pack 2).
- Windows NT 4.0. (se requiere tener instalado el Service Pack 5).
- Windows Me.
- Windows 98
- Windows vista

Para aprovechar todo el potencial de desarrollo de la plataforma, es recomendable usar como sistema operativo Windows 2000, ya que ciertos aspectos del entorno (las características avanzadas de gestión gráfica por ejemplo) no están disponibles si instalamos .NET en otro sistema con menos prestaciones.

### *Web Service*

Los servicios web que se ven desplegados en Internet hoy en día son en su mayoría HTML. Para poder acceder a las funciones de buscar, crear, modificar o la función que la lógica de negocios requiera se realiza por medio del protocolo HTTP.

Debido a la abstracción proporcionada por las normas basadas de la plataforma, no importa si el Web Service está escrito en Java y el navegador escrito en C, o ejecutando el servidor en una máquina Unix, mientras que el navegador se despliega en Windows.

Los Web Services permiten la comunicación entre sistemas operativos, en una forma que hace irrelevante la plataforma. La interoperabilidad es uno de los principales beneficios obtenidos de la aplicación de servicios web.

Hay actualmente un esfuerzo dentro de la comunidad Java de definir una arquitectura exacta para la ejecución de servicios web en el entorno de la Java 2 Enterprise Edition. Los principales proveedores de tecnología Java (Sun, IBM, BEA, etc.) han optado por la tecnología de los servicios web como proyectos para desarrollos posteriores.

Muchos vendedores de aplicación importantes como IBM y Microsoft han abrazado completamente servicios web. IBM por ejemplo, ha realizado la integración de servicios web en sus aplicaciones al igual que Microsoft y la nueva plataforma .NET. [5]

Los servicios web son la revolución informática de la nueva generación de aplicaciones que trabajan colaborativamente en las cuales el software está distribuido en diferentes servidores.

La informática se inicio con programas monousuarios implantados en grandes ordenadores. Posteriormente estas primeras aplicaciones alcanzaron la capacidad de atender a diferentes usuarios. Pasaron los años y llego la arquitectura clienteservidor, que gracias a este modelo de desarrollo, la aplicación se dividía en una parte que interaccionaba con el usuario y otra parte destinada al procesamiento de información. En este acercamiento se consiguió que cada una de las partes que constituían la aplicación pudiera residir en computadoras distintas.

Con el paso del tiempo, la computación aumento y llego la era de las aplicaciones distribuidas en las cuales los procesos se realizaban en diferentes unidades. Después surgió la tecnología Internet para solventar las problemáticas asociadas a fallo de aplicación centralizado.

Como punto final a esta cronología, los web services son un paso adelante en la computación ya que de esta forma un ordenador ya no se considerara como un núcleo de cómputo sino como un repositorio de servicios de n aplicaciones distribuidas por Internet. [9]

### *XML*

Extensible Markup Language (XML) originalmente diseñado para satisfacer los desafíos de la gran escala de la publicación electrónica, XML también está desempeñando un papel cada vez más importante en el intercambio de una amplia variedad de datos en la Web y en otros lugares.

El estándar XML nos permite trasmitir prácticamente todo tipo de datos, texto simple, imágenes, archivos binarios entre otros. [6]

# *SOAP*

Son las siglas de Simple Object Access Protocol. Este protocolo deriva de un protocolo creado por David Winer, XML-RPC en 1998. En su sitio web, Userland, http://www.userland.com se puede encontrar multitud de documentación acerca de este primer protocolo de comunicación bajo http mediante XML.

Con este protocolo se pide realizar RPC o remote procedure calls, es decir, se puede bien en cliente o servidor realizar peticiones mediante HTTP a un servidor web. Los mensajes deben tener un formato determinado empleando XML para encapsular los parámetros de la petición. Con el paso del tiempo el proyecto iniciado por David Winer interesó a importantes multinacionales entre las que se encuentran IBM y Microsoft y de este interés por XML-RPC se desarrollo SOAP.

En el núcleo de los servicios Web se encuentra el protocolo simple de acceso a datos SOAP, que proporciona un mecanismo estándar de empaquetar mensajes. SOAP ha recibido gran atención debido a que facilita una comunicación del estilo RPC entre un cliente y un servidor remoto. Pero existen multitud de protocolos creados para facilitar la comunicación entre aplicaciones, incluyendo RPC de Sun, DCE de Microsoft, RMI de Java y ORPC de CORBA.

SOAP es el primer protocolo de su tipo que ha sido aceptado prácticamente por todas las grandes compañías de software del mundo. Compañías que en raras ocasiones cooperan entre sí están ofreciendo su apoyo a este protocolo. Algunas de las mayores Compañías que soportan SOAP son Microsoft, IBM, SUN Microsystems, SAP y Ariba.

# **Ventajas de SOAP**

No está asociado con ningún lenguaje: los desarrolladores involucrados en nuevos proyectos pueden elegir desarrollar con el último y mejor lenguaje de programación que exista pero los desarrolladores responsables de mantener antiguas aflicciones heredadas podrían no poder hacer esta elección sobre el lenguaje de programación que utilizan. SOAP no especifica una API, por lo que la implementación de la API se deja al lenguaje de programación, como en Java, y la plataforma como Microsoft .Net.

No se encuentra fuertemente asociado a ningún protocolo de transporte: La especificación de SOAP no describe como se deberían asociar los mensajes de SOAP con HTTP. Un mensaje de SOAP no es más que un documento XML, por lo que puede transportarse utilizando cualquier protocolo capaz de transmitir texto.

No está atado a ninguna infraestructura de objeto distribuido. La mayoría de los sistemas de objetos distribuidos se pueden extender, y ya lo están alguno de ellos para que admitan SOAP.

Aprovecha los estándares existentes en la industria: los principales contribuyentes a la especificación SOAP evitaron, intencionadamente, reinventar las cosas. Optaron por extender los estándares existentes para que coincidieran con sus necesidades. Por ejemplo, SOAP aprovecha XML para la codificación de los mensajes, en lugar de utilizar su propio sistema de tipo que ya están definidas en la especificación esquema de XML. Y como ya se ha mencionado SOAP no define un medio de trasporte de los

mensajes; los mensajes de SOAP se pueden asociar a los protocolos de transporte existentes como HTTP y SMTP.

Permite la interoperabilidad entre múltiples entornos: SOAP se desarrollo sobre los estándares existentes de la industria, por lo que las aplicaciones que se ejecuten en plataformas con dichos estándares pueden comunicarse mediante mensaje SOAP con aplicaciones que se ejecuten en otras plataformas. Por ejemplo, una aplicación de escritorio que se ejecute en una PC puede comunicarse con una aplicación del back-end ejecutándose en un mainframe capaz de enviar y recibir XML sobre HTTP.

#### **Anatomía de un mensaje de SOAP**

SOAP proporciona un mecanismo estándar de empaquetar un mensaje. Un mensaje SOAP se compone de un sobre que contiene el cuerpo del mensaje y cualquier información de cabecera que se utiliza para describir el mensaje como lo muestra la figura 3.1.

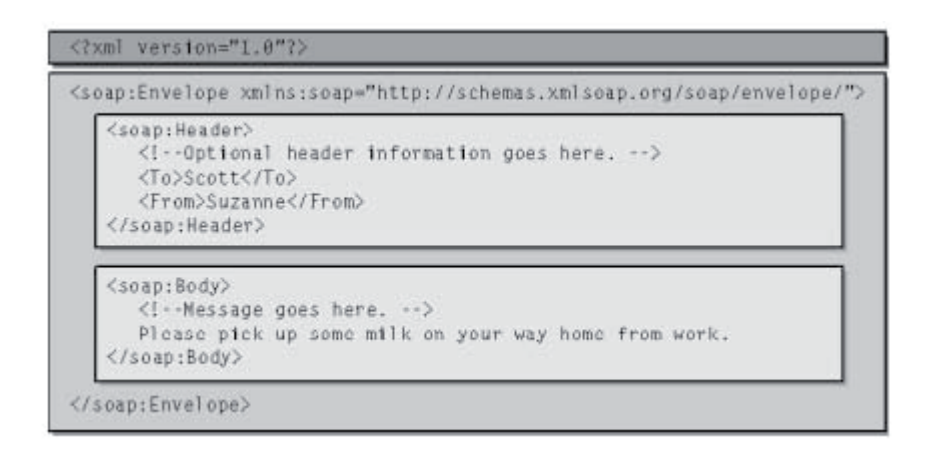

**Figura 3.1Anatomía de un mensaje SOAP**

El elemento raíz del documento es el elemento Envelope. El ejemplo contiene dos subelementos, Body y Header. Un ejemplo de SOAP valido también puede contener otros elementos hijo en el sobre.

El sobre puede contener un elemento Header opcional que contiene información sobre el mensaje. En el ejemplo anterior, la cabecera contiene dos elementos que describen a quien compuso el mensaje y posible receptor del mismo.

El sobre debe contener un elemento Body el elemento Body (cuerpo) contiene la carga de datos del mensaje. En el ejemplo el cuerpo contiene una simple cadena de caracteres.

Un mensaje de SOAP está contenido dentro de un objeto estructurado. Este se compone de un único elemento Envelope, el sobre puede contener un elemento Header y puede contener un elemento body. Si existe, la cabecera debe ser el elemento hijo inmediato del sobre, con el cuerpo siguiendo inmediatamente a la cabecera.

El cuerpo contiene la carga de datos del mensaje y la cabecera contiene los datos adicionales que no pertenecen necesariamente al cuerpo del mensaje.

Además de definir un sobre de SOAP, la especificación de SOAP define una forma de codificar los datos contenidos en un mensaje. La codificación de SOAP proporciona un mecanismo estándar para serializar tipos de datos no nativos.

La especificación de SOAP también proporciona un patrón de mensaje estándar para facilitar el comportamiento de tipo RPC. Se emparejan dos mensajes de SOAP para facilitar la asociación de un mensaje de petición con un mensaje de respuesta.

La llamada a un método y sus parámetros se serializan en el cuerpo del mensaje de petición. El elemento raíz tiene el mismo nombre que el método objetivo, con cada uno de los parámetros codificado como un subelemento.

El mensaje de respuesta puede contener los resultados de la llamada al método o una falla. Los resultados de la llamada a un método se serializan en el cuerpo de la petición como una estructura.

El estándar indica que el elemento raíz tiene el mismo nombre que el método original al que se añade result. Los parámetros de retorno se serializan como elementos hijo, con el parámetro de retorno en primer lugar. Si se encuentra un error el cuerpo del mensaje de respuesta contendrá una estructura de fallo bien definida. [8]

# *SQL Server Compact*

Microsoft SQL Server Compact es una base de datos relacional que ocupa poco espacio y que es ideal para incrustar en aplicaciones de escritorio y dispositivos. SQL Server Compact admite la misma sintaxis de SQL y el modelo de programación ADO.NET, como otras versiones de SQL Server. Las herramientas de administración de SQL Server Compact son SQL Server Management Studio, SQL Server Management Studio Express y Explorador de servidores de Visual Studio. El entorno de desarrollo es Visual Studio 2008 o versiones posteriores.

SQL Server Compact también se puede usar como una base de datos independiente para herramientas de administración de información personal (PIM) u otras aplicaciones en los equipos de escritorio y dispositivos admitidos. SQL Server Compact se descarga, implementa y distribuye de forma gratuita.

SQL Server Compact está disponible de tres maneras:

- Integrado con SQL Server 2008 o versiones posteriores.
- Integrado con Microsoft Visual Studio 2008 o versiones posteriores.
- Como una descarga del sitio web de Microsoft SQL Server Compact 3.5.

**Instalar e implementar en un dispositivo (SQL Server Compact)**

Microsoft SQL Server Compact 3.5 se instala automáticamente en el Smart Device cuando se implementa una aplicación administrada creada en Microsoft Visual Studio 2008. SQL Server Compact 3.5 Service Pack 1 (SP1) está disponible con Microsoft Visual Studio 2008 SP1. Si crea una aplicación nativa en Visual Studio 2008 con Visual C++, debe copiar manualmente los archivos que instalan SQL Server Compact en un Smart Device. [7]

# Capítulo 4 **METODOLOGÍA**

El flujo de información para la aplicación pocket SIAD de describe en la figura .41.

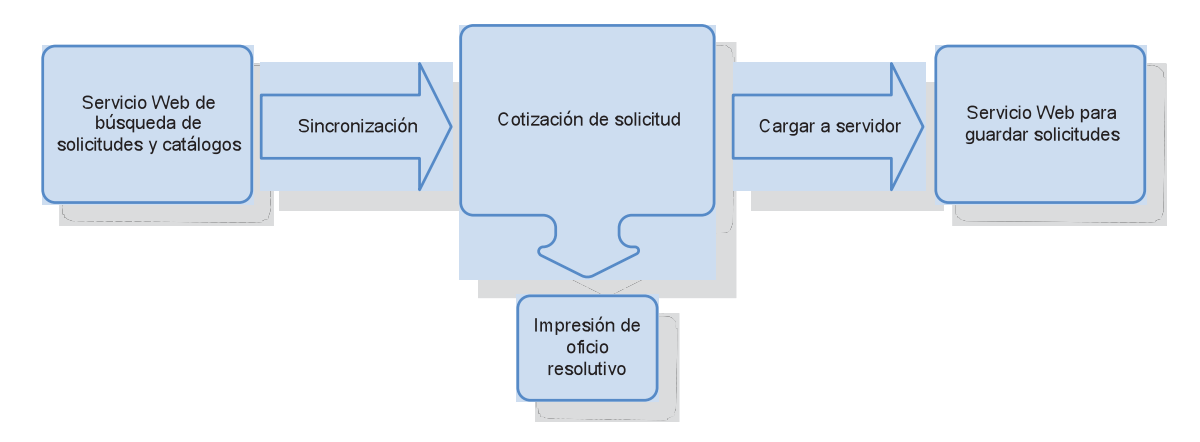

**Figura 4.1 Diagrama de bloques**

El usuario tiene que iniciar la sincronización de las solicitudes por atender y la actualización de los catálogos de costos, los valores se almacena en la base de datos del dispositivo móvil.

Ya en campo iniciará la atención a una solicitud e ingresará los datos que se requieran para calcular el costo de la conexión u obra en caso de requerirla, imprimirá el oficio resolutivo el cual lo entregara al cliente, guardara los datos y marcara como terminada la solicitud.

Al finalizar la lista de solicitudes programadas se realizará la carga al servidor el cual actualizará la base de datos del SIAD.

**Actores**

**Figura 4.2 Actores**

#### **Agente de campo**

Es el actor principal del sistema, se encuentra en la mayoría de los casos de uso del sistema, es el agente de campo el que cargará los datos al sistema al inicio de la jornada, tomará medidas en campo y llenará los datos requeridos de las solicitudes, al finalizar la jornada el agente ejecutara la acción para descargar los datos al sistema SIAD.

#### **SIAD**

Desde el sistema SIAD se crearán las solicitudes con estatus "A" atención en campo y se les asignará a un RPE. Otorgará la información de cada solicitud y se enviarán las solicitudes terminadas
# *Caso de uso principal*

La figura 4.3 muestra la relación entre los casos de uso y los actores que interactuaran en el sistema pocket SIAD.

**Figura 4.3 Casos de uso**

## **Actualización de catálogos**

La actualización de catálogos se realizará automáticamente en el sistema cada mes, indicándole al usuario cuando se conecte con la pocket pc al sistema. Estas actualizaciones afectaran a las tablas de precios que se modifican cada mes en el sistema SIAD.

Las actualizaciones están planeadas para enviar solo los datos necesarios para el usuario de la pocket pc, no tardaran más de 5 minutos.

#### **Baja tensión subterránea**

Para la interfaz de captura en caso de la línea baja tensión subterránea se agrupan distintas opciones en grupos como se muestra en la tabla 4.1.

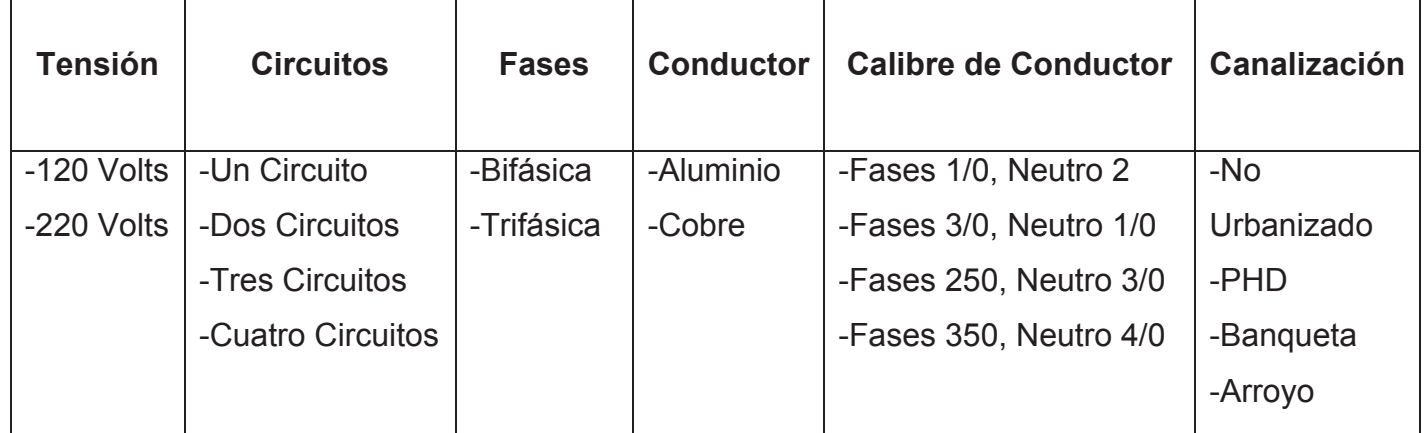

#### **Tabla 4.1 Datos seleccionables para baja tensión subterránea.**

En el siguiente grupo se muestra un campo donde se agregarán los metros con precisión de dos decimales con la cantidad de la línea de baja tensión, después se encuentran los check donde se seleccionan los recursos que se utilizaran para elaborar la obra, estos son:

- Materiales y Equipos
- Mano de obra y obra civil
- Diseño del Proyecto
- Conexión
- Pruebas
- Supervisión

Para el caso del retiro de la línea. Existe un campo donde se colocan los metros de la longitud de la línea. Para cotizar el retiro se tiene que quitar todos los otros campos para dejar únicamente el de retiro.

Después esta el campo donde el personal de CFE creará una descripción de la obra donde se explica de una manera no muy técnica lo que se realizará en la obra.

#### **Captura de Datos**

Se mostrará una lista con las solicitudes que estén en estatus A y se seleccionará una de ellas, con un menú se mostrarán las opciones de iniciar. En este momento el Pocket SIAD agrega la fecha y hora de atención a la solicitud.

Este es el caso de uso más complejo del sistema, se examinaron los casos de uso interiores más a fondo.

#### **Captura de Datos Generales**

Ya que se seleccionó la solicitud se comenzara con la carga de los datos, los datos de nombre dirección y teléfono no se pueden cambiar por el agente de campo. Se muestra el status de la solicitud que para este caso serán de status A o de T de terminadas.

Se continua con la carga de las fechas de inicio de obra y con la carga de terminación de obra, las dos con el formato de fecha año.mes.dia.

Se cargarán dos descripciones de la obra una que se llama aportación y otra descripción que se llama descripción. Se selecciona el tipo de presupuesto que pertenece a un catálogo.

En la sección de AT contable se buscará la serie de AT de la lista, esta serie se compone de letras y números. Se busca un número AT y se presiona agregar. En ese momento aparecen en la lista inferior, esta lista se puede agregar, quitar, o cambiar por otro.

Se continua con la carga y se tiene como predefinido el 15% de IVA. Se selecciona de la lista la subestación y el circuito, así como un texto donde se describen las observaciones de la solicitud.

Existen tres campos (formuló, revisó, autorizó) donde se refiere a las personas que realizaron esta acción respectivamente. Presionando un botón se muestra una lista donde están los trabajadores de la zona a la que pertenece la solicitud. Así en los campos solo se asignará el RPE de cada trabajador. Si estos datos no se llenan la solicitud no puede ser resuelta.

### **Carga de solicitud**

Recibirá las solicitudes que envié la Pocket PC, guardara en la base de datos del SIAD y confirmará al cliente del dispositivo móvil si la solicitud se ha guardado con éxito en la base de datos.

### **Carga de solicitudes a Pocket PC**

Este caso de uso realizara la conexión entre la base de datos del SIAD y el sistema del Pocket SIAD, las solicitudes que se descarguen serán únicamente las que están con estatus A (Atención en Campo) y asignada a un RPE.

El agente de campo introducirá su RPE como parte del login al sistema de pocket SIAD y ejecutara la descarga de las solicitudes pendientes, el sistema se conectara al web service donde se realizara la consulta necesaria para obtener las solicitudes que fueron asignadas al RPE del agente de campo y con estatus A de atención en campo. El web service retornara las solicitudes que tienen que ser atendidas, cuando se termine de trasmitir los datos el sistema SIAD ejecutara un aviso para indicar al agente de campo que ya se ha realizado la descarga de las solicitudes que atenderá.

En el caso donde el sistema Pocket SIAD no se pueda conectar al web Service se mostrara un error al agente indicándole de la situación.

Existe la posibilidad que el web service no pueda realizar una conexión a la base de datos del SIAD, se le mostrara un aviso al agente indicando que no se puede realizar la conexión entre el web service y la base de datos.

En caso de realizar una nueva sincronización y en el Pocket SIAD ya se tiene unas solicitudes en estatus terminadas y se reciben nuevamente, en la nueva sincronización se rechaza la solicitud y se agrega a la bitácora de sincronización que existe problemas en las solicitudes e indica el número de cada uno de ellas.

### **Cargos de Ampliación**

Para los cargos de ampliación se agregará únicamente un criterio por solicitud, de esta manera se limita a que se agreguen criterios de media tensión y de baja tensión combinados.

Los criterios que se utilizarán para esta versión serán individuales y colectivos descartando modificación y provisional, para la selección de la tensión solo serán utilizadas la baja y la media para esta versión del Pocket SIAD.

Los criterios varían de acuerdo al tipo y a la tensión que se seleccionen, se clasifican como lo señala la tabla 4.2.

**Tabla 4.2 Tabla de criterios.**

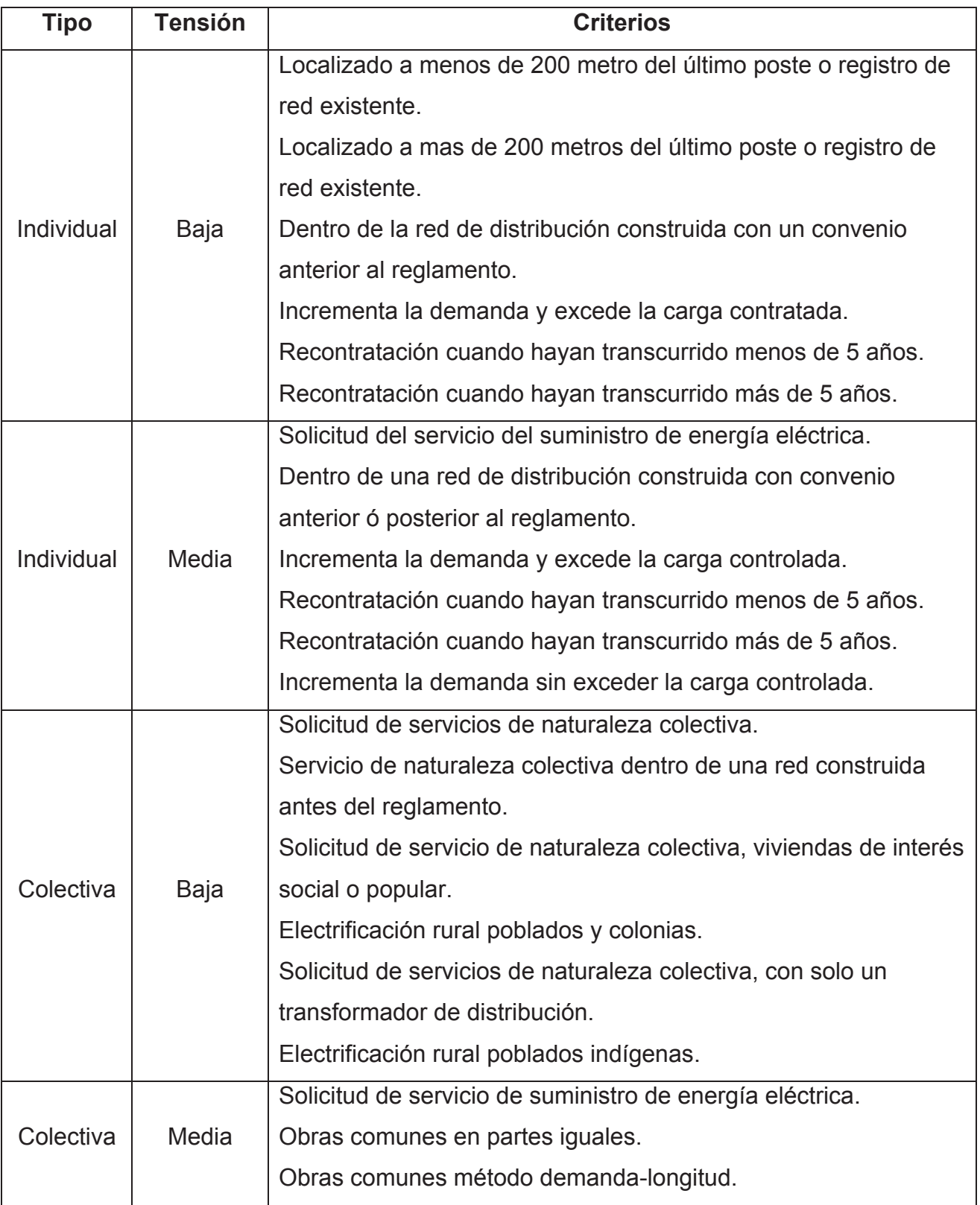

Estos serán los únicos criterios que se controlarán con la versión del Pocket SIAD ya que éstas representan la gran mayoría de las solicitudes que se llevan a cabo en campo.

En el sistema SIAD de escritorio, en algunos criterios existe leyendas que se pueden seleccionar en el Pocket SIAD no se agregarán.

El texto que se muestra con la descripción de cada criterio si se agregará al sistema Pocket SIAD para que sirva de guía al agente de campo.

Cuando se agrega un criterio de naturaleza colectiva siempre se va a realizar un cobro, en el caso de manera individual en algunos casos se realizara un cobro en otros no está de acuerdo a la ley de servicio público de suministro de energía eléctrica.

Para modificar los parámetros del criterio dependerá directamente de la tensión que se selecciono (baja o media).

Cuando se selecciona Baja tienen que estar habilitadas las opciones "Cargos por ampliaciones en redes de distribución en baja tensión." Conocida como kVAd

Para la modificación de las opciones de media tensión se activan las opciones de "Cargos por ampliaciones en redes de distribución en baja tensión." Conocida como kVAs

### **Cuota baja y media Tensión**

Para esta primera versión de Pocket SIAD solo se agregaron las siguientes cuotas.

- Baja tensión aérea
- Media tensión aérea
- Baja tensión subterránea

• Transformadores aéreos

Para estas opciones se pueden seleccionar más de una ya que la obra puede constar de obras de media tensión y de baja tensión.

Los datos de las combinaciones para cada tipo de cuota son actualizados cada año así que el sistema debe tener la capacidad de actualizar las tablas de estas combinaciones a petición del usuario.

Para cada una de las capturas, en la parte baja de cada pantalla se muestra una tabla formada por 8 columnas y 4 filas donde en la primera fila y la primera columna se indican en ese sentido los títulos de estas que son:

- Material y equipo
- Mano de Obra
- Diseño del Proyecto
- Conexión
- **Supervisión**
- Total
- Retiro

Los títulos de las filas comienzan en la segunda fila, son:

- Cuota base (1000m)
- Longitud Solicitada
- Con Factor TI

En los campos de la fila de Cuota Base (1000m) se muestran los datos que son actualizados con cada mes. Ésta es la cotización de ley para la conexión de energía eléctrica a nivel nacional, así que con respecto a los campos seleccionados se irán agregando o quitando a la cotización de la obra.

En la fila de longitud solicitada se realizará las operaciones con los metros que se han colocado en los campos de longitud solicitada, si se van quitando campos se irán colocando 0 en el campo donde se quita el recurso.

Finalmente en la fila de Con factor TI es un número que se actualiza cada mes que representa la inflación y otros componentes que afectan la economía, donde se realizan también las operaciones con respecto a la longitud realizada.

Todos estos campos no pueden ser modificados por el operario del sistema así que tiene que encontrarse bloqueados contra escritura.

## **Descarga Solicitudes**

El modulo enviara las solicitudes a la pocket pc y se confirmara el envió al final de la transacción.

### **Impresión**

Este módulo será utilizado cuando se termine una solicitud con una frecuencia diaria. Los datos se envían por medio de la red inalámbrica con una conexión de punto a punto. Se utilizará un controlador de impresora de la marca PrinterCe.

## **Impresión de página de prueba**

Este módulo será utilizado cuando se quiera comprobar que la impresora esta lista para imprimir, solo imprimirá una hoja indicando que tiene tinta e información sobre los controladores de la impresora y la versión de la aplicación.

#### **Línea de baja tensión aérea**

Para la línea de tensión aérea se realizara una combinación seleccionando una opción por cada grupo, si esta combinación existe en la base de datos se mostrara la serie en que se encuentre, en caso contrario si no se encuentra la combinación se mostrara una alerta indicando al usuario que la combinación seleccionada no existe.

Los grupos de donde puede realizar las combinaciones se muestran en la tabla 4.3.

**Tabla 4.3 Datos de línea de baja tensión aérea.**

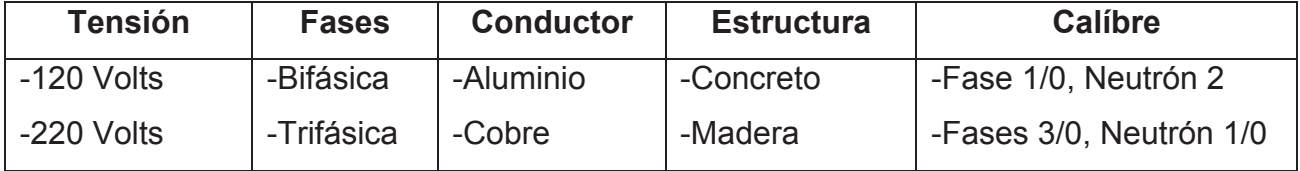

### **Línea de media tensión aérea**

Para la línea de media tensión aérea se separan en grupos donde se seleccionaran las opciones de cada una de ellas. Los grupos son mostrados en la tabla 4.4.

| <b>Tensión</b>    | <b>Circuitos</b> | <b>Fases</b>     | <b>Conductor</b> | <b>Calibre</b> |
|-------------------|------------------|------------------|------------------|----------------|
| $-13$ kV          | -Un Circuito     | -Una             | -Aluminio        | $-1/0$ AWG     |
| $-23$ kV          | -Dos Circuitos   | -Dos             | -Cobre           | $-3/0$ AWG     |
| $-33$ kV          |                  | -Tres            |                  | $-266,8$ kCM   |
|                   |                  |                  |                  | $-336,4$ kCM   |
|                   |                  |                  |                  | $-477$ kCM     |
| <b>Estructura</b> | <b>Hilos</b>     | <b>Ubicación</b> |                  |                |
| -Concreto         | -Dos             | -Urbana          |                  |                |
| -Madera           | -Tres            | -Rural           |                  |                |
|                   | -Cuatro          |                  |                  |                |

**Tabla 4.4 Datos de línea de media tensión aérea.**

## Tipo Cable

Es campo donde se pueden seleccionar si el conductor será semiaislado y contiene las opciones de AAC ACSR.

## Recursos

Este grupo contiene un texto donde se puede colocar la longitud de la distancia de la línea que se colocará, tiene los campos para seleccionar y agregar a la cotización:

- Materiales y Equipo
- Mano de Obra
- Diseño del Proyecto
- Conexión
- **Supervisión**

Se encuentra el campo de Retiro que se seleccionara cuando se quiere retirar una línea ya colocada en un lugar que estorba alguna persona o por otra razón válida. En esta opción se encuentra un texto donde se coloca la cantidad de metros de la línea que se retirará.

### **Lógica de negocios**

Contendrá las clases que realizaran todo lo necesario para buscar y actualizar una solicitud del sistema SIAD, esta lógica tendrá la capacidad de superar contingencias de repetición o daños en las solicitudes, esto para no afectar la base de datos del SIAD con datos incorrectos.

### **Oficio Resolutivo**

Se imprimirá el oficio resolutivo, con la información de la cotización que se recopiló en campo.

#### **Servicio Web**

El Web Service se realizará con compatibilidad para el servidor que se utiliza actualmente en la CFE. Este contendrá la lógica para buscar las solicitudes que contienen estatus A de atención en campo, y las relacionara con los RPE que esté realizando la petición.

También tendrá las reglas para insertar una solicitud terminada al sistema y cambiar a estatus "F".

#### **Transacciones**

Para la transferencia de los dados se realizará por medio de SOAP, existirán datos de tipo solicitud que contendrá todos los datos de la solicitud. La transferencia contendrá registro para poder ver el nivel de transferencia y colocar una barra de progreso que indicara al usuario el tiempo estimado para la finalización de cada transferencia.

### **Transacciones a DB**

La escritura y lectura de la base de datos se realizara únicamente mientras un usuario de Pocket PC esté realizando transacciones. Se utilizara un pool de conexiones para la administración a la base de datos

### **Transformadores aéreos**

Para los transformadores aéreos se pedirán varios datos que estarán separados en grupos con opciones dentro de cada uno. En la tabla 4.5 se muestra el nombre del grupo con viñetas.

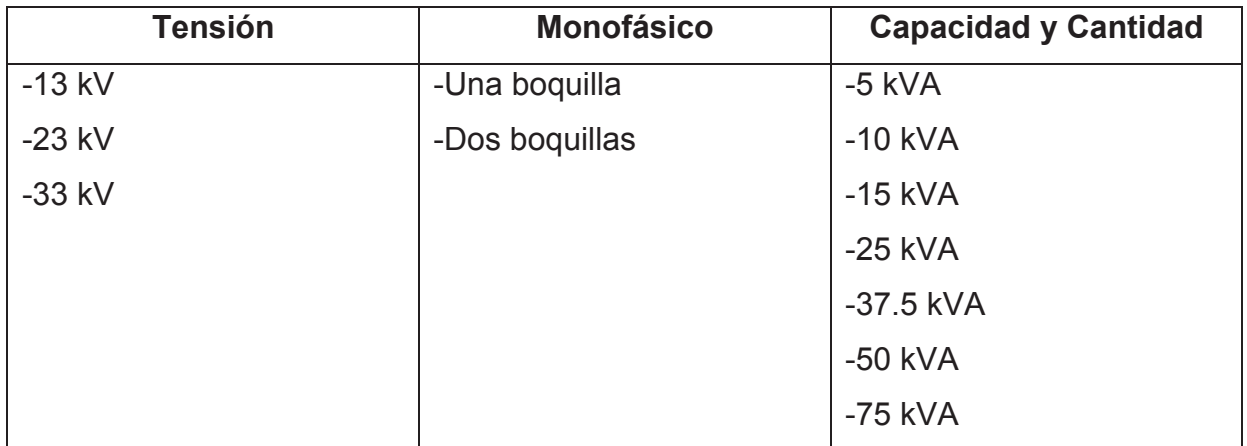

#### **Tabla 4.5. Datos transformadores aéreos.**

## Autoprotegido

Este se pone en activo cuando se presiona una boquilla, se desactiva si se selecciona Monofásica dos boquillas.

Después se encuentra el grupo donde se selecciona los campos que agregan a la cotización de la solicitud, estas opciones están seleccionadas por defecto para que agregue todos los campos al costo de la obra, los campos son:

- Materiales y Equipo
- Mano de Obra
- Diseño del Proyecto
- Conexión
- Pruebas
- Supervisión

En el siguiente grupo está el campo donde se puede seleccionar si el transformador es trifásico o no, el sistema SIAD no tiene la capacidad de quitar la selección una vez creada, para la versión Pocket SIAD se cambiara por un check box que se pueda agregar o no, en ese momento se tiene que activar el siguiente grupo.

## Capacidad y Carga Trifásico

• 15 kVA

- 30 kVA
- 45 kVA
- 75 kVA
- 112.5 kVA

Donde se selecciona por cada opción la cantidad de transformadores que se utilizarán para la solicitud.

Finalmente está el campo "Descripción para Oficio" donde el personal de CFE creará una descripción menos compleja que será la que se muestre en el oficio resolutivo.

## *Servicios web de búsqueda de solicitudes y catálogos.*

El módulo realiza la función de buscar en la base de datos del SIAD las solicitudes que estén marcadas con "A" Atención en campo y relacionadas con el RPE del usuario con la que se configuro la pocket.

El servidor web es llamado WSPocketSIAD, nombre asignado con la anotación @WebService(serviceName = "WSPocketSIAD") al inicio de la clase que contiene las funciones expuestas como se muestra en la figura 4.4.

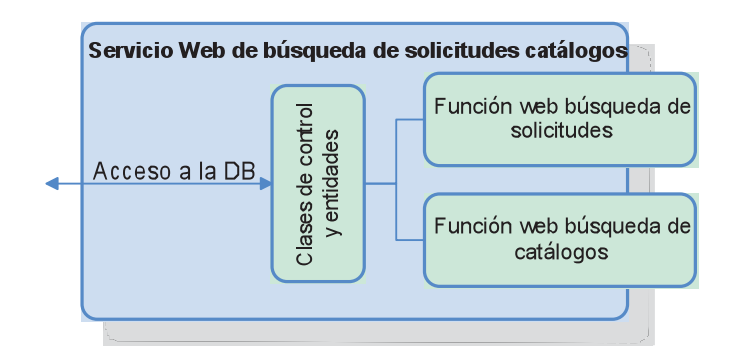

**Figura 4.4 Estructura de la función web.**

## **Función web para la búsqueda de solicitudes por atender.**

Esta función requiere como parámetros el área, la división y el RPE del usuario con la que está configurada la pocket. De manera interna se crea un objeto de control de solicitudes el cual realiza la consulta a la base de datos y retorna un arreglo de objetos de tipo Solicitudes.

## **Función web para la búsqueda de catálogos y precios.**

Ya que los cables, mano de obra entre otros materiales que se requieren para realizar una conexión varían en su precio, se realiza un ajuste mensual en el costo de estos materiales. De tal manera que se requiere que pocket SIAD actualice también sus catálogos.

En esta actualización se ven afectados los siguientes conceptos:

- Empleados
- Status de solicitudes
- Niveles de tensión
- Costos por KVA de distribución
- Costos por KVA de subestación
- Costos del factor ajuste
- Subestaciones
- Circuitos
- Costos de obra de constricción subterránea
- Costos de transformadores aéreos
- Costos de líneas de media tensión
- Costos de líneas de baja tensión
- Factor de incremento de salario
- Tarifas de energía eléctrica
- Oficios

Los conceptos anteriores contienen funciones web independientes, ofreciendo la flexibilidad de actualizar un catálogo en específico.

## **Clases de control y entidades**

Para una mejor distribución de las clases que se requieren en la aplicación se separaron en dos grupos.

- Clases de control
- Clases entidad

## **Clases de control**

Estas realizan las consultas y operaciones requeridas para generar listados de objetos de tipo entidad.

## **Clases entidad**

Es la clase que contiene los mismos campos que la tabla a la cual está representando.

## **Organización global del servicio web**

El servicio web está organizado como lo muestra la figura 4.5, donde se tiene en la parte inferior la base de datos del SIAD a la cual se accesa únicamente por el pool de conexiones, las clases de control son llamadas por las funciones expuestas como servicios web.

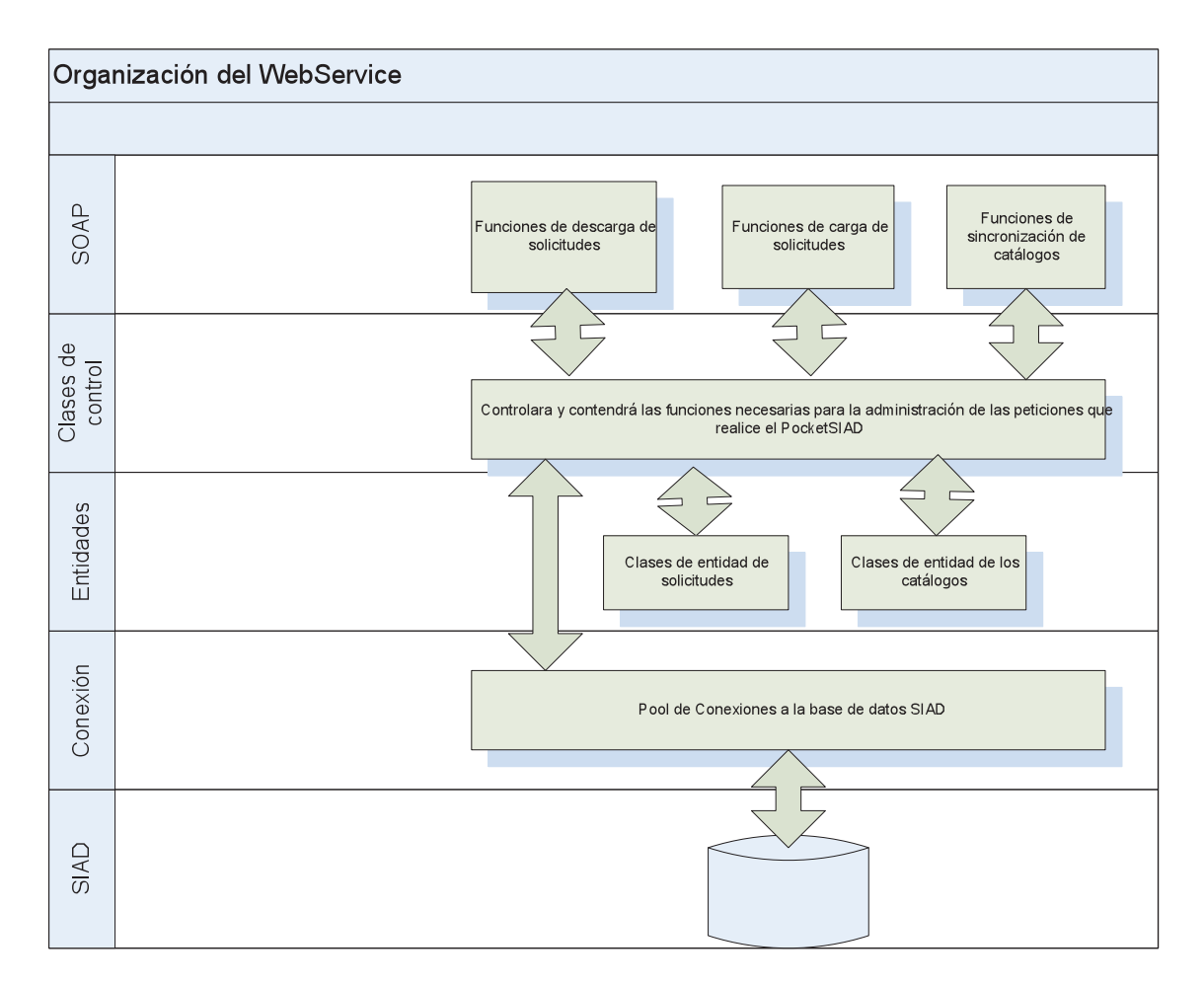

**Figura 4.5 Estructura del servicio web**

# *Sincronización de solicitudes y catálogos.*

Esta operación es iniciada por el usuario desde la aplicación pocket SIAD, los datos viajan por la intranet por medio de SOAP al recibir los datos la aplicación genera la consulta que realiza la inserción de los datos en la tabla correspondiente como se muestra en la figura 4.6.

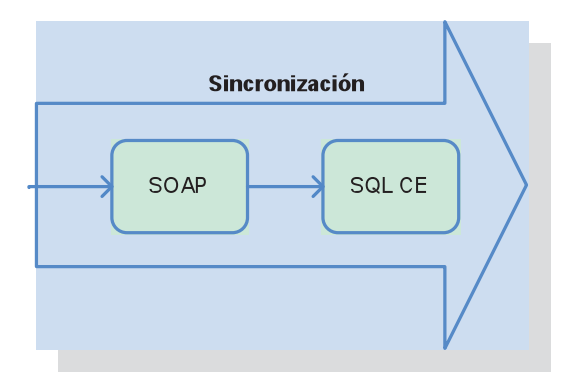

**Figura 4.6 Diagrama de sincronización**

En la aplicación la sincronización se encuentra en el menú de tareas-> Sincronizar.

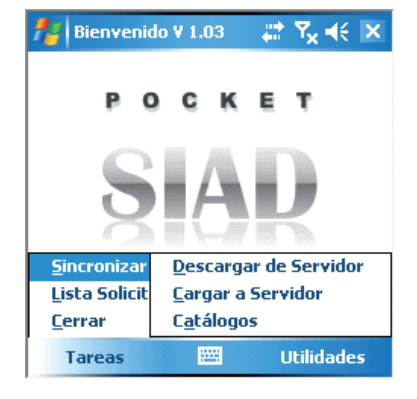

**Figura 4.7 Menú principal del Pocket SIAD**

### **Descarga de Servidor**

Para entrar a descargar las solicitudes seleccionamos Tareas->Sincronizar- >Descarga de Servidor

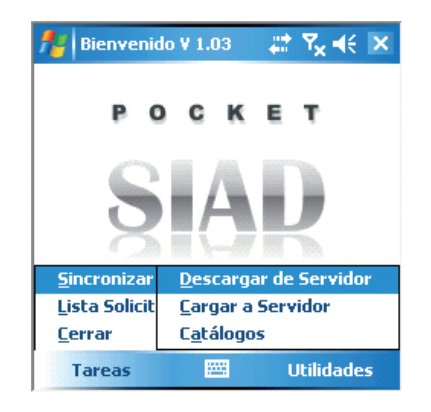

**Figura 4.8 Opción del menú para descargar las solicitudes**

Para descargar las solicitudes se presiona el botón de iniciar.

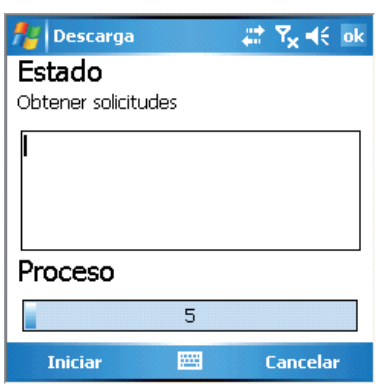

**Figura 4.9 Ventana de descarga de solicitudes.**

Descargara las solicitudes automáticamente, al finalizar muestra un mensaje el cual indica que las solicitudes se han descargado correctamente.

## **Conflictos**

Cuando se descarga una solicitud que ya se había descargado previamente nos muestra está alerta. Para solucionarlo tenemos que entrar a la lista de solicitudes y eliminar la que se tenga almacenada previamente en la base de datos local. Si ésta solicitud ya está finalizada se tendrá que cargar al servidor para que en las próximas descargas ya no indique el conflicto.

## **Error de conexión**

Para poder realizar una descarga la pocket tiene que estar correctamente conectada a la intranet ya sea por medio de la red inalámbrica o conectada a por medio del cable como se muestra en la Figura 4.10

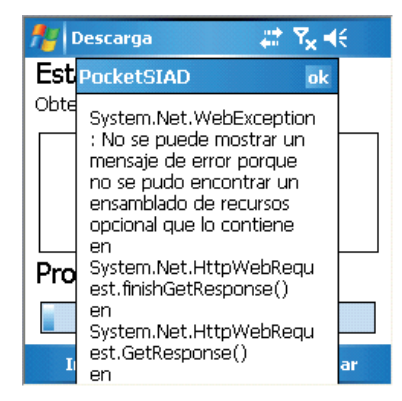

**Figura 4.10 Ejemplo de error de conexión.**

## **Catálogos**

La actualización de catálogos se realizara cada mes, cuando se modifican las tablas de los precios y ajustes. Se descargara también la lista de subestaciones, empleados, circuitos, entre otros que están relacionados directamente con la zona donde está registrado el usuario de la pocket. Para acceder a esta ventana se selecciona Tareas->Sincronizar->Catálogos como se muestra en la figura 4.11.

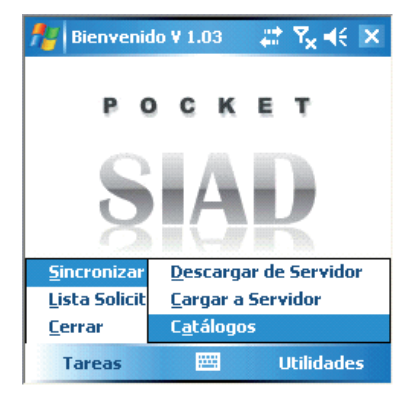

**Figura 4.11 Opción para actualizar catálogos.**

Se selecciona iniciar y comenzara la descarga el catálogo del servidor. Este proceso tardara aproximadamente 30 segundos.

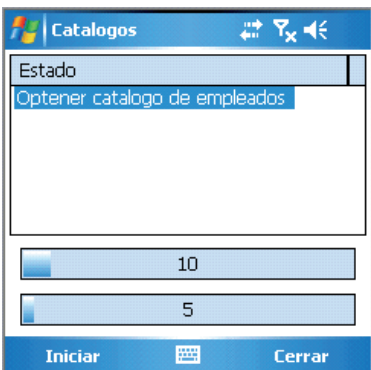

**Figura 4.12 Ventana para actualizar los catálogos.**

Al finalizar la descarga, mostrara un mensaje de finalizado.

## *Cotización de solicitudes.*

Este módulo es la parte principal de la aplicación ya que en esta se realiza la visualización de las solicitudes descargadas y atendidas, se realizan la cotización y se imprime el oficio resolutivo, el módulo se estructura como se muestra en la figura 4.13.

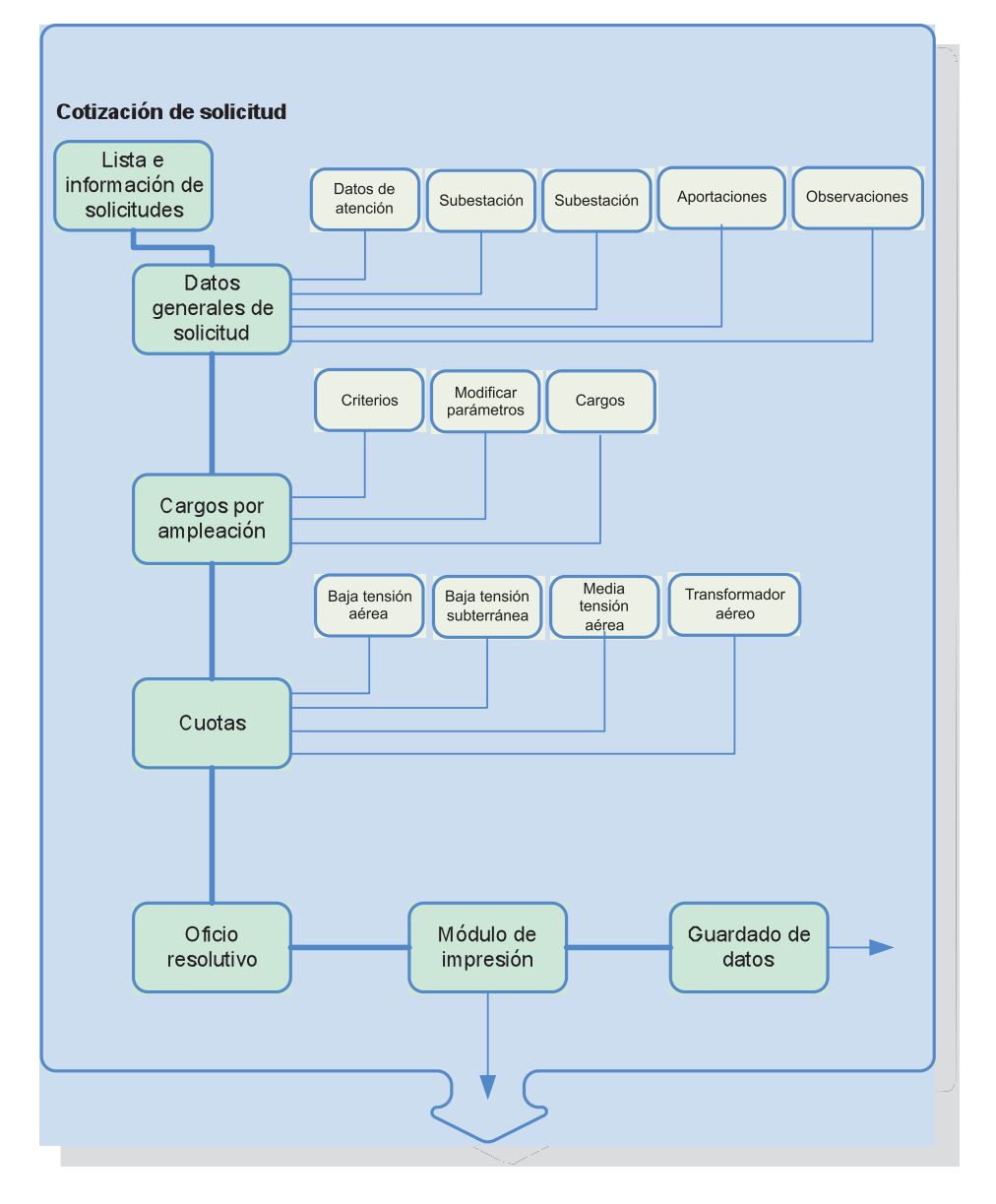

**Figura 4.13 Flujo de la información y orden de captura de datos.**

# **Lista e información de las solicitudes**

En el menú "Lista de solicitudes" se observan las solicitudes y en que status se encuentran guardadas en la base de datos local. Ésta opción esta en el menú de **Tareas -> Lista Solicitudes** como lo indica la figura 4.14**.**

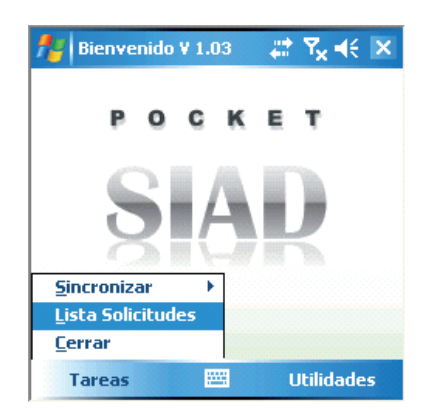

**Figura 4.14 Opción para listar las solicitudes.**

Se listan de color blanco las solicitudes que no han sido atendidas y de color gris las que ya fueron atendidas como lo muestra la figura 4.15.

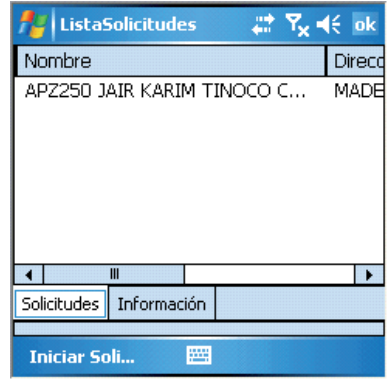

**Figura 4.15 Ventana donde se listan las solicitudes que almacena la Pocket.**

En la segunda pestaña vemos información sobre la solicitud, ésta información es utilizada para consultar el domicilio del solicitante como lo muestra a figura 4.16.

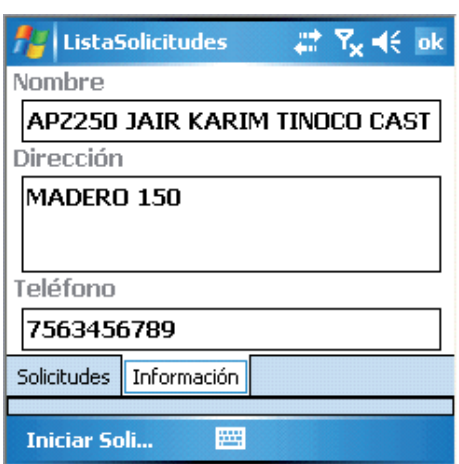

**Figura 4.16 Ventana donde se muestran los datos del solicitante.**

Para iniciar la atención de una solicitud se selecciona una de la lista y se presiona el botón iniciar solicitud. Se presentara un mensaje donde nos indica que la solicitud se marcara como iniciada como lo muestra a figura 4.17.

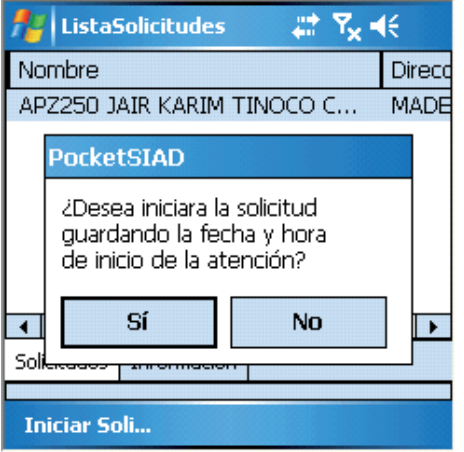

**Figura 4.17 Mensaje de alerta indicando el inicio de la atención de una solicitud.**

Para iniciar la solicitud presionamos si, para cancelar la operación presionamos no y la solicitud se quedara sin ningún cambio.

# *Datos generales de la solicitud.*

En esta sección el agente de campo puede modificar la fecha de inicio y fin de obra, los datos de la solicitud como el IVA y atención contable. También puede seleccionar la subestación, escribir las aportaciones y observaciones de la solicitud.

Estos datos se estructuran como se muestra en la figura 4.18

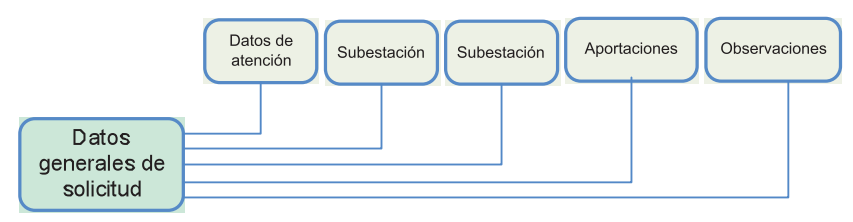

**Figura 4.18 Diagrama de funcionalidad del módulo.**

Cuando se inicia una solicitud, la primera información que se presenta son los datos del solicitante en la pestaña de solicitud dentro de los datos generales como se muestra en la figura 4.19.

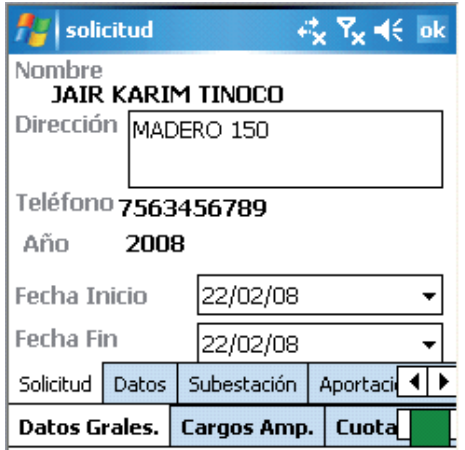

**Figura 4.19 Ventana de información general del solicitante**

En la pestaña de datos, se cargan los datos del archivo config.xml que se encuentra en el mismo directorio de la aplicación como se muestra en la figura 4.20.

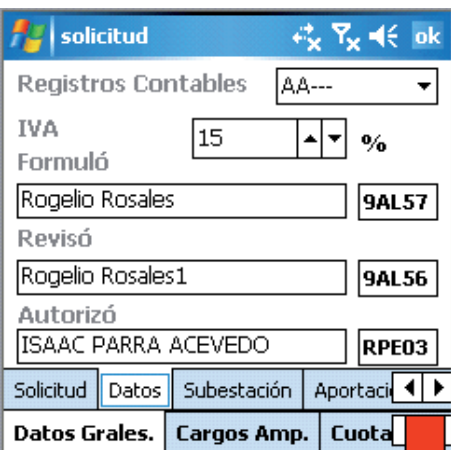

**Figura 4.20 Ventana donde se selecciona los usuarios.**

Los registros contables pueden estar cambiando entre años par y años nones, para configurar este parámetro se busca en el archivo config las líneas que se presenta la figura 4.21.

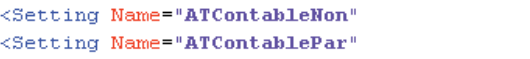

**Figura 4.21 Configuración XML para la atención contable.**

Se modifica el valor que se quiere mostrar en la lista como se muestra en la figura 4.22.

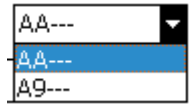

**Figura 4.22 Lista del archivo de configuración.**

El valor del IVA es otro campo que se llena del archivo las líneas que almacenan la información como se muestran en la figura 4.23.

<Setting Name="ivaAplicado"

Value=" $15"$  />

Value=" $A9---"$  />  $Value="AA---"$  />

**Figura 4.23 Configuración para el IVA.**

El valor que se escribe en el archivo xml no debe de tener el símbolo % como se muestra en la figura 4.24.

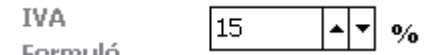

**Figura 4.24 Valor definido del impuesto.**

El nombre de las personas que formuló, revisó y autorizó, se cargan del documento de configuración almacenando las líneas como se muestra en la figura 4.25.

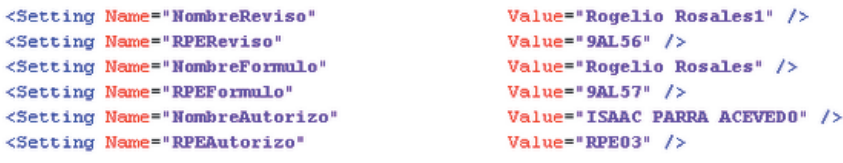

**Figura 4.25 Configuración de los usuarios.**

Los datos son cargados en la ventana y almacenados en la solicitud que se esté trabajando como se muestra en la figura 4.26.

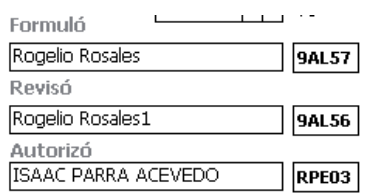

**Figura 4.26 Datos de los empleados.**

En algunos casos es requerido seleccionar a otra persona, para esto se presiona sobre el campo de RPE y nos mostrara una lista donde seleccionaremos al usuario. Ésta lista solo contiene la información de los usuarios de la zona donde fue configurada la pocket como se muestra en la figura 4.27.

| <u>д'</u> , Т <sub>х</sub> (€ ок<br><b>listaTrabajadores</b> |                      |  |  |  |
|--------------------------------------------------------------|----------------------|--|--|--|
| <b>RPE</b>                                                   |                      |  |  |  |
| 22333                                                        | <b>ELIAS</b>         |  |  |  |
| 25389                                                        | EVERARDO             |  |  |  |
| 2549A                                                        | JOSE DE JESUS        |  |  |  |
| 33605                                                        | <b>CARLOS RAFAEL</b> |  |  |  |
| 33700                                                        | <b>ANDRES</b>        |  |  |  |
| 33739                                                        | CRESCENCIANO         |  |  |  |
| 33811                                                        | <b>JOSE LUIS</b>     |  |  |  |
| 33836                                                        | MARCO ANTONIO        |  |  |  |
| 76058                                                        | GERARDO              |  |  |  |
| 76060                                                        | ESTEBAN              |  |  |  |
|                                                              | Ш                    |  |  |  |
| Aceptar                                                      | Cancelar             |  |  |  |

**Figura 4.27 Ventana donde se selecciona otro usuario.**

Se presiona aceptar y se cambia el nombre en el campo que se selecciona como se muestra en la figura 4.28.

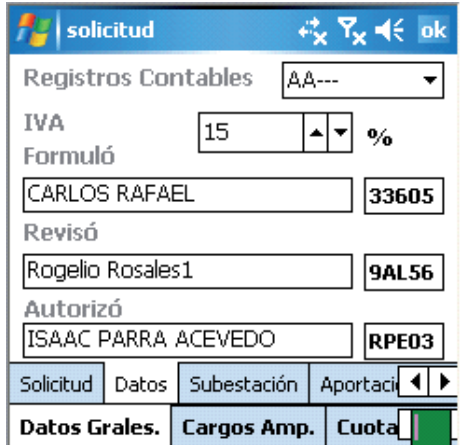

**Figura 4.28 Valor de empleado cambiado.**

## **Subestaciones**

En la pestaña de subestaciones se encuentra la lista de subestaciones y circuitos, tiene la funcionalidad de relacionar una subestación y mostrar únicamente los circuitos que están relacionados como se muestra en la figura 4.29.

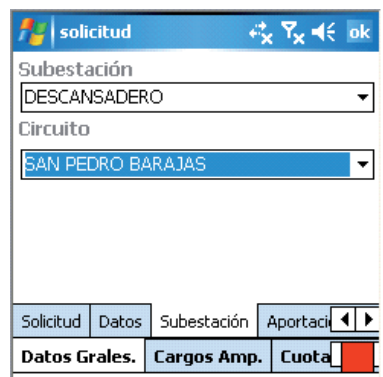

**Figura 4.29 Ventana para seleccionar la subestación y circuito.**

La información de la subestación y el circuito es un dato obligatorio, por eso que el sistema mostrará una alerta en caso de que falte alguno de estos como se muestra en la figura 4.30.

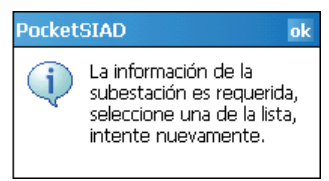

**Figura 4.30 Mensaje de alerta cuando falta de seleccionar la subestación.**

# **Aportaciones**

En la pestaña de aportaciones, se capturan las descripciones de obra por apelación y la descripción de obra como se muestra en la figura 4.31.

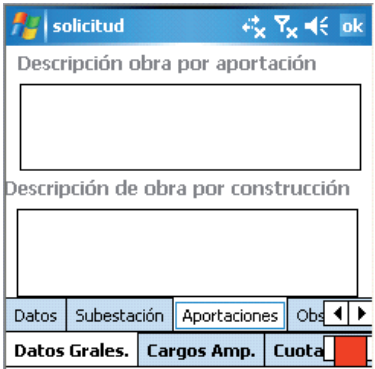

**Figura 4.31 Ventana para capturar las aportaciones y descripción de obra.**

## **Observaciones**

Se capturan las observaciones que sean necesarias como se muestra en la figura 4.32.

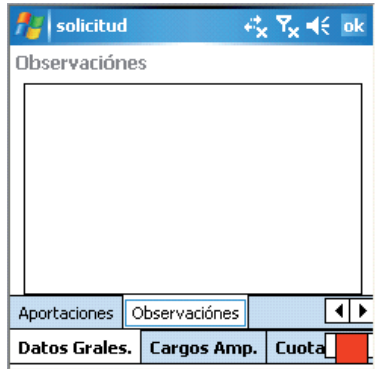

**Figura 4.32 Captura de observaciones en caso de requerirlas.**

## *Cargos por ampliación*

En los cargos por ampliación se seleccionara el criterio legal de la conexión, se capturaran el valor en KVAs que requiere la conexión y se realizara el cálculo de los cargos de conexión.

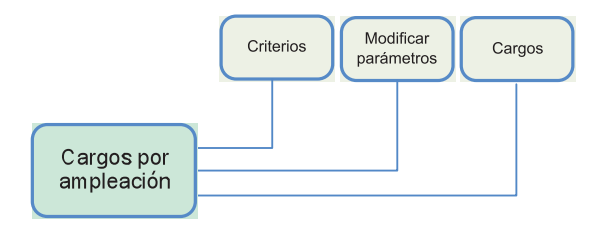

**Figura 4.33 Diagrama general de cargos por ampliación.**

En ésta pestaña se seleccionará el tipo de solicitud que se atenderá, como ya se menciono anteriormente solo se puede atender de tipo colectiva e individual.

También se selecciona la tensión, que pueden ser de tipo baja o media únicamente como se muestra en la figura 4.34.

| # Y <sub>x</sub> < ok   / solicitud<br>solicitud | # %< ok                                      |
|--------------------------------------------------|----------------------------------------------|
| Tipo                                             | Tipo                                         |
| ▼                                                | Individual                                   |
| Tensión                                          | Tensión                                      |
|                                                  | Baja                                         |
|                                                  |                                              |
|                                                  |                                              |
| <b>Criterios</b>                                 | <b>Criterios</b>                             |
| Modificar<br>Criterios<br>Cargos                 | Modificar<br>Criterios<br>Cargos             |
| Cuota<br><b>Datos Grales.</b><br>Cargos Amp.     | <b>Datos Grales.</b><br>Cuota<br>Cargos Amp. |

**Figura 4.34 Captura de tipo de solicitud.**

Cuando ya se haya seleccionado el tipo y tensión se habilita el botón de criterios, el cual para esta versión del sistema se puede seleccionar un solo criterio por solicitud como se muestra en la figura 4.35.

|                                                                                   | <b>Criterios</b> |  | 岩 Yx <∈ok |  |
|-----------------------------------------------------------------------------------|------------------|--|-----------|--|
| ○ Localizada a menos de 200 metros c                                              |                  |  |           |  |
| Localizada a mas de 200 metros d                                                  |                  |  |           |  |
| $\bigcap$ Dentro de una red de distribución o                                     |                  |  |           |  |
| $\supset$ Incrementar la demanda y exceder la c                                   |                  |  |           |  |
| $\supset$ Recontratación cuando hayan t                                           |                  |  |           |  |
| ) Recontratación cuando haya transcurric                                          |                  |  |           |  |
| Localizada a mas de 200 metros del ultimo<br>poste o registro de la red existente |                  |  |           |  |
| Criterios                                                                         | Información      |  |           |  |
| Cancelar<br>Aceptar                                                               |                  |  |           |  |

**Figura 4.35 Ventana de captura de criterio.**

Se muestran los criterios que corresponden a los parámetros seleccionados, se presiona sobre un criterio y se mostrara el nombre completo en la parte inferior.

En la segunda pestaña se muestra el marco legal del criterio para ser consultado en caso de tener duda como se muestra en la figura 4.36.

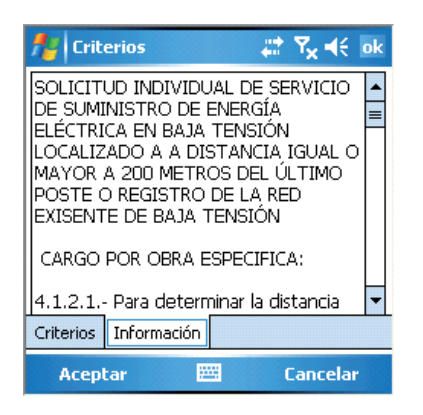

**Figura 4.36 Pestaña con la información del criterio seleccionado.**

Seleccionamos un criterio y presionamos aceptar. Se regresa a la ventana de la solicitud cargando el criterio seleccionado como se muestra en la figura 4.37.

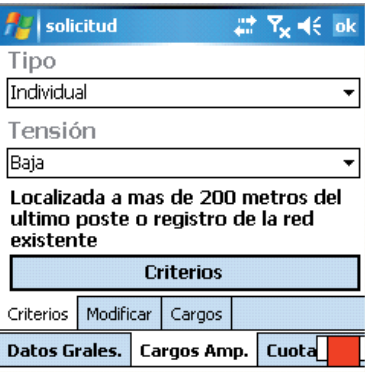

**Figura 4.37 Criterio seleccionado.**

Cuando se captura la solicitud se indican la carga y demanda por contratar ésta se puede modificar en campo en la pestaña de modificar. Cuando se captura la carga y la demanda en KW el sistema realiza la conversión a KVAs como se muestra en la figura 4.38.

| solicitud                      |     | # %<€ ok                            |  |
|--------------------------------|-----|-------------------------------------|--|
| Carga contratada               |     |                                     |  |
| Ο                              | kw  | <b>OKVAs</b>                        |  |
| Demanda Contratada             |     |                                     |  |
| Iо                             | kw  | <b>OKVAs</b>                        |  |
| Carga por contratar            |     |                                     |  |
| з                              | ΙKW | 3,33 KVAs                           |  |
| Demanda por contratar          |     |                                     |  |
| з                              | kw  | 3,33KVAs                            |  |
| Criterios   Modificar   Cargos |     |                                     |  |
|                                |     | Datos Grales.   Cargos Amp.   Cuota |  |

**Figura 4.38 Captura de carga y demanda de la solicitud.**

En la pestaña de cargos, se capturaran los parámetros necesarios para el cálculo de la fórmula del criterio seleccionado como se muestra en la figura 4.39

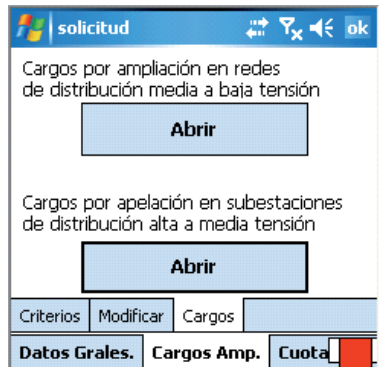

**Figura 4.39 Captura de cargos por ampliación de acuerdo al criterio.**

Se capturan los datos para el criterio y se muestra el costo de KVA con el valor actualizado a la última sincronización realizada como se muestra en la figura 4.40.

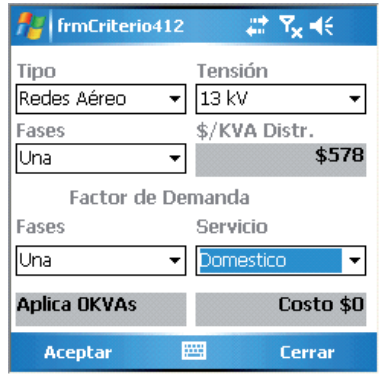

**Figura 4.40 Cargos por ampliación.**

Cuando se quiere capturar cargos que no son correctos para el criterio seleccionado se muestra el mensaje de alerta del sistema como se muestra en la figura 4.41.

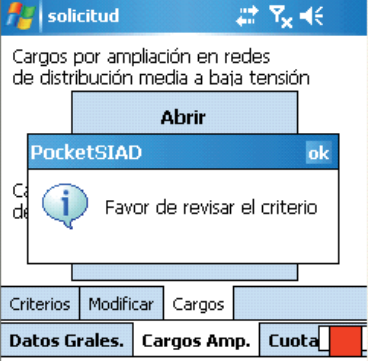

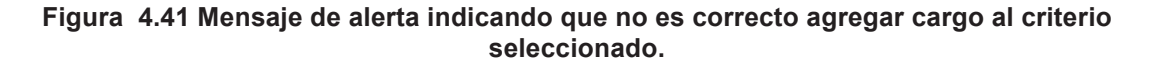

## *Cuotas de solicitud*

En la cuota de la solicitud se realizará la captura de los datos y se calcularán los costos de la obra.

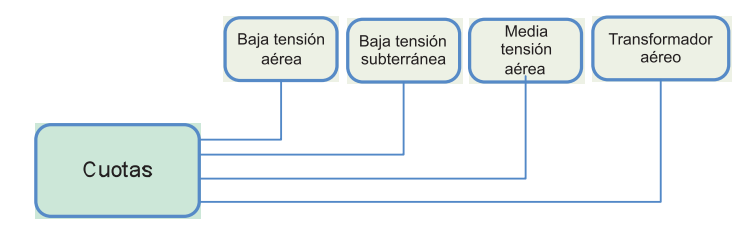

**Figura 4.42 Diagrama de funcionalidad del módulo de cuotas de solicitud.**

En esta pestaña se seleccionara el tipo de obra que se realizara para la conexión. El sistema permite que se pueda realizar una solicitud con la combinación de los cuatro tipos de cuotas.

En la ventana de baja tensión aérea, se encuentran los combos donde se seleccionan los parámetros para realizar la búsqueda de la combinación.

## **Baja tensión aérea**

En la figura 4.43 se muestran la serie de números los cuales funcionan como scroll en de la pantalla.

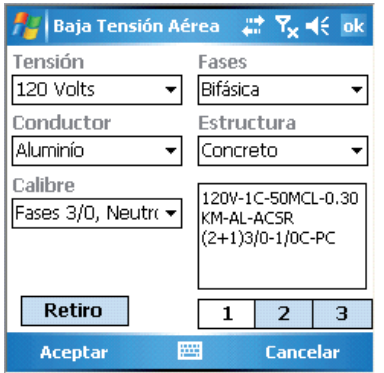

**Figura 4.43 Ventana de captura de parámetros de conexión.**

Cuando se selecciona la segunda vista, nos muestra el campo donde se captura la longitud de la línea que se conectara. También se muestran los conceptos a cobrar en la cotización final, en la parte inferior está un campo de texto donde se escribirá la descripción que saldrá en el oficio resolutivo como se muestra en la figura 4.44.

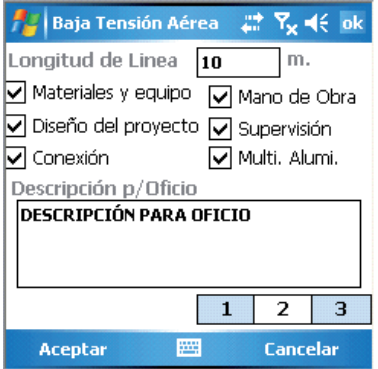

**Figura 4.44 Captura de metros de la conexión.**

Finalmente en la figura 4.45 se muestran los costos base, en el segundo renglón es el cálculo con la longitud que se instalara, en el tercer renglón esta la cotización con el factor TI que se actualiza cada mes.

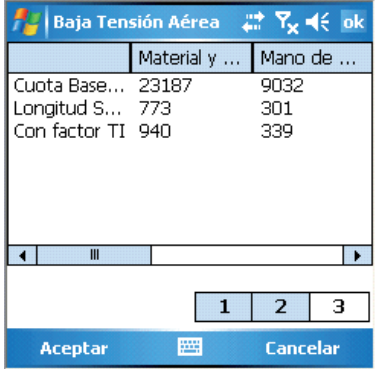

**Figura 4.45 Resumen de los costos.**

Al terminar se presiona 'Aceptar' y el sistema nos regresara al menú de costos.

Si se quiere cancelar el costo se presiona 'Cancelar' y limpiará los costos que se capturaron.
## **Baja tensión subterránea**

Para dar de alta costos por baja tensión subterránea se muestra en la figura 4.46 los datos que son requeridos para buscar una combinación de conexión.

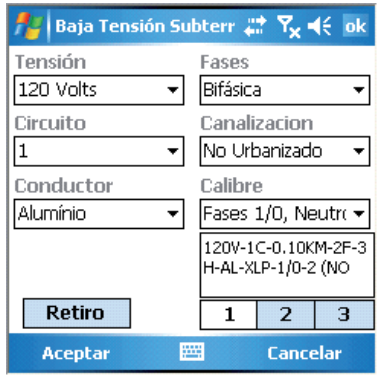

**Figura 4.46 Ventana de captura de parámetros de conexión.**

En la figura 4.47 se muestra el campo donde se ingresará la longitud de la línea subterránea así como los conceptos que se tomaran en cuenta en la cotización. En la parte inferior de la vista se muestra el campo de texto donde se escribe la descripción que se imprimirá en el oficio resolutivo.

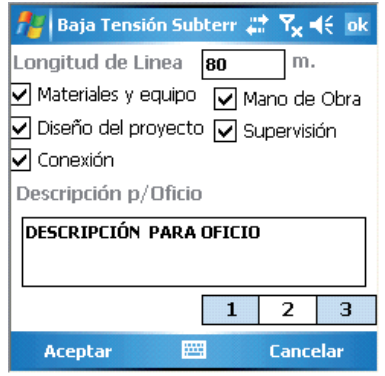

**Figura 4.47 Captura de los metros de la conexión.**

En la figura 4.48 se muestran los datos de la cuota base, la cotización con la longitud que se construirá y con el factor TI.

| Baja Tensión Subterr $\frac{m}{n}$ , $\nabla_{\mathbf{x}}$ ok |                      |                         |  |  |
|---------------------------------------------------------------|----------------------|-------------------------|--|--|
|                                                               | Material v           | Mano de                 |  |  |
| Cuota Base(100m)<br>Longitud Solicitada<br>Con factor TI      | 5388<br>4311<br>5245 | 14192<br>11353<br>12782 |  |  |
| Ш                                                             | $\overline{2}$<br>1  | з                       |  |  |
| Aceptar                                                       |                      | <b>Cancelar</b>         |  |  |

**Figura 4.48 Resumen de costos.**

Al terminar se presiona 'Aceptar' y el sistema nos regresara al menú de costos.

Si se quiere cancelar el costo se presiona 'Cancelar' y limpiará los costos que se capturaron.

### **Media tensión aérea**

Para dar de alta costos por media tensión aérea se muestra en la figura 4.49 los datos que son requeridos para buscar una combinación de conexión.

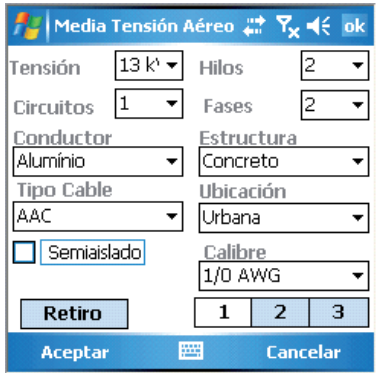

**Figura 4.49 Ventana de captura de parámetros de conexión.**

En la figura 4.50 se muestran el campo donde se ingresará la longitud de la línea de media tensión aérea así como los conceptos que se tomaran en cuenta en la cotización. En la parte inferior de la vista se muestra el campo de texto donde se escribe la descripción que se imprimirá en el oficio resolutivo.

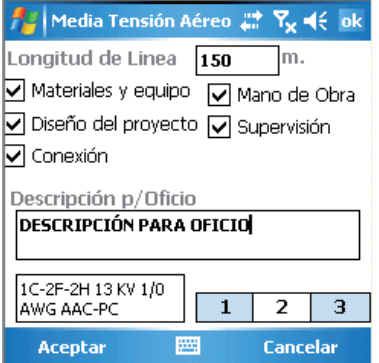

**Figura 4.50 Captura de los metros de la conexión.**

En la figura 4.51 se muestran los datos de la cuota base, la cotización con la longitud que se construirá y con el factor TI.

| Media Tensión Aéreo # Tx = € ok<br>нц |                     |        |
|---------------------------------------|---------------------|--------|
|                                       | Material $y \dots$  | Mano d |
| Cuota Base(1000m)                     | 93647               | 33990  |
| Longitud Solicitada                   | 14047               | 5099   |
| Con factor TI                         | 17091               | 5740   |
|                                       |                     |        |
| Ш                                     |                     |        |
|                                       | $\overline{2}$<br>1 | з      |
| Aceptar                               | Cancelar            |        |

**Figura 4.51 Resumen de costos.**

Al terminar se presiona 'Aceptar' y el sistema nos regresara al menú de costos.

Si se quiere cancelar el costo se presiona 'Cancelar' y limpiará los costos que se capturaron.

## **Transformador aéreo**

Para dar de alta los transformadores se trabajara de manera diferente al sistema SIAD de escritorio, en esta vista se agregarán los transformadores que se requieran en la cotización. Cuando se quiere agregar un transformador bifásico se presiona en botón '+' como se muestra en la figura 4.52.

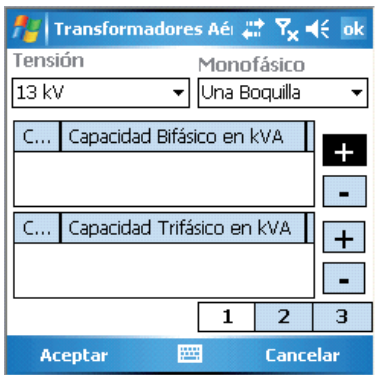

**Figura 4.52 Ventana de transformadores aéreos.**

Se abre la ventana y nos muestra dos campos para seleccionar la cantidad de transformadores que se quieren agregar y la capacidad de ellos. Al terminar seleccionamos aceptar y el sistema nos mostrara en la lista los transformadores cargados como se muestra en la figura 4.53.

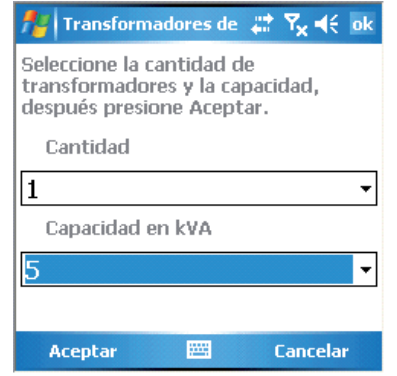

**Figura 4.53 Ventana de captura de transformadores.** 

De la misma manera se agregan transformadores trifásicos a la cotización como se muestra en la figura 4.54.

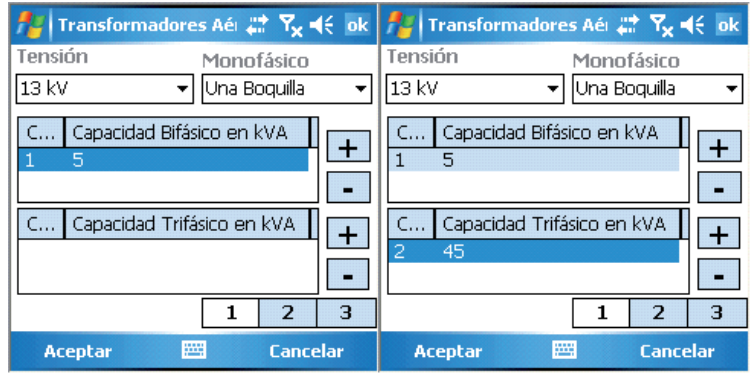

**Figura 4.54 Transformadores capturados.**

En la figura 4.55, muestra la siguiente vista que son conceptos que se cobraran, el campo donde se escribe la descripción que saldrá en el oficio y en la parte inferior la combinación de los transformadores.

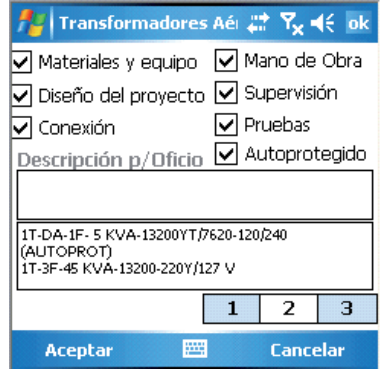

**Figura 4.55 Captura de la descripción para el oficio.**

Finalmente en la tercera vista se encuentra el costo de los transformadores y sus costos actualizados con el factor TI.

# *Oficio resolutivo*

La pestaña de oficio es la última del sistema y en este punto ya se termino de capturar toda la información de la solicitud como se muestra en la figura 4.56.

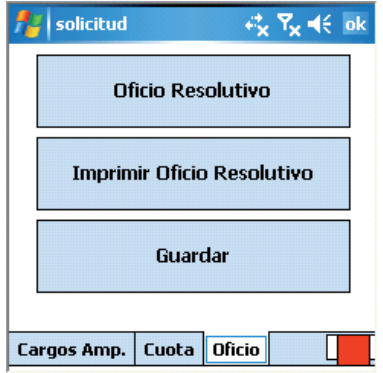

**Figura 4.56 Opciones finales de la solicitud.**

El botón de oficio resolutivo muestra la información que saldrá en la impresión, además muestra en la segunda vista la tensión, fases e hilos, así como la tarifa que se cobrara y el tiempo de construcción de la obra como lo muestra la figura 4.57.

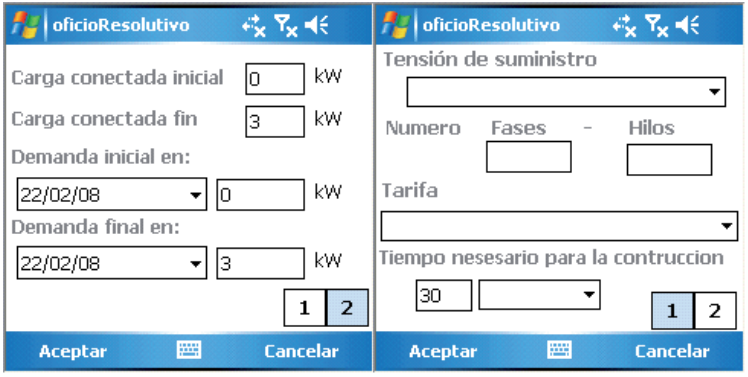

**Figura 4.57 Ventanas para capturar los datos del oficio resolutivo.**

Cuando se termina de seleccionar los datos se presiona aceptar, el sistema nos regresara a la ventana anterior.

### *Impresión*

Con este botón iniciaremos el proceso de impresión de la solicitud. El sistema tiene la capacidad de cambiar de red para conectarse a la impresora que está configurada en el archivo config.xml los parámetros para esta configuración son:

|  | <setting <="" name="impresoraDHCP" td=""><td><math>Value="0"</math> /&gt;</td></setting>               | $Value="0"$ />           |
|--|----------------------------------------------------------------------------------------------------|--------------------------|
|  | <setting <="" name="impresoraIP" td=""><td>Value="169.154.88.206" /</td></setting>                     | Value="169.154.88.206" / |
|  | <setting <="" name="impresoraMASK" td=""><td>Value="255.255.255.0" /&gt;</td></setting>                | Value="255.255.255.0" /> |
|  | <setting <="" name="impresoraGATEWAY" td=""><td>Value="169.154.88.1" /&gt;</td></setting>              | Value="169.154.88.1" />  |
|  | <setting <="" name="impresoraSSID" td=""><td><math>Value="impresora"</math> /&gt;</td></setting>       | $Value="impresora"$ />   |
|  | <setting <="" name="impresoraINFRAESTRUCTURE" td=""><td>Value="False" <math>/</math></td></setting>    | Value="False" $/$        |
|  | <setting <="" name="impresoraKEY" td=""><td><math>Value=" 1</math> /&gt;</td></setting>                | $Value=" 1$ />           |
|  | <setting <="" name="impresoraKEYINDEX" td=""><td><math>Value="1"</math> /&gt;</td></setting>           | $Value="1"$ />           |
|  | <setting <="" name="impresoraAUTHENTICATIONMODE" td=""><td><math>Value="0"</math> /&gt;</td></setting> | $Value="0"$ />           |
|  | <setting <="" name="impresoraWEPSTATUS" td=""><td><math>Value="1"</math> /&gt;</td></setting>          | $Value="1"$ />           |
|  |                                                                                                    |                          |

**Figura 4.58 Configuración de la impresora.**

Cuando se intenta imprimir nos detecta que está conectada a otra red y el sistema indica si se quiere cambiar a la red de la impresora inalámbrica como se muestra en la figura 4.59.

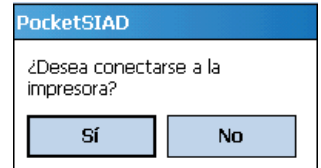

**Figura 4.59 Cambio de red inalámbrica**

Se realiza el cambio de red y muestra la ventana donde seleccionaremos el modelo y tipo de impresora que se utilizará como se muestra en la figura 4.60.

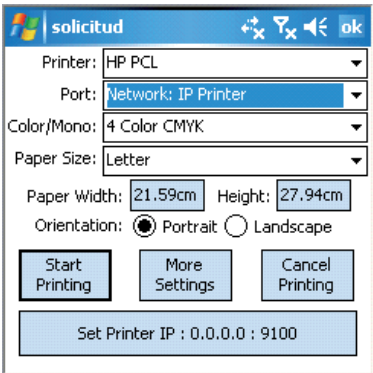

**Figura 4.60 Ventana de configuración del controlador de impresión.**

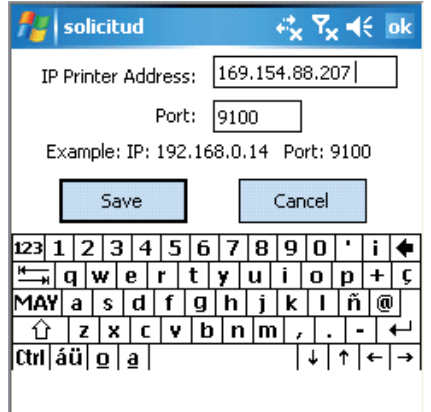

**Figura 4.61 Configuración de la IP de la impresora.**

Se coloca la dirección IP de la impresora, el número de puerto se deja con el que tiene por defecto. Se presiona 'Save' y regresara a la ventana anterior.

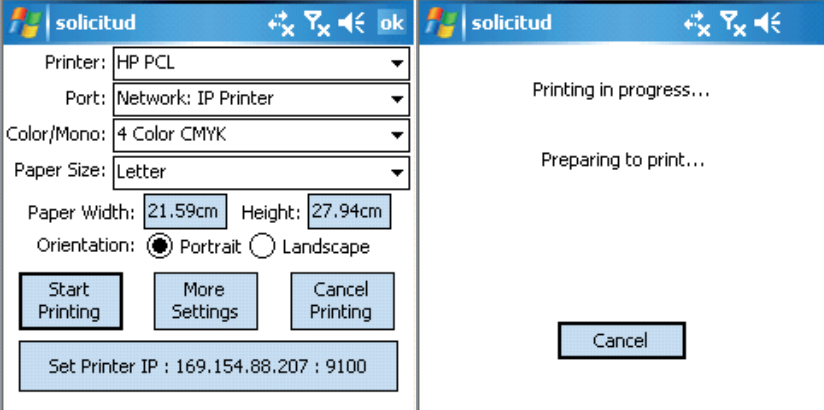

**Figura 4.62 Impresión en proceso.**

Ya configurada la impresora se iniciara la impresión con el botón de 'Start Printing'. La configuración se queda almacenada en los registros del sistema para impresiones posteriores.

# *Servicio Web para guardar las solicitudes atendidas o canceladas.*

La función de guardado de las solicitudes llama al pool de conexiones el cual regresa una conexión, esta utilería nos administrara las conexiones a la base de datos evitando que se genere una nueva conexión por cada usuario que utilice la función como se muestra en la figura 4.63.

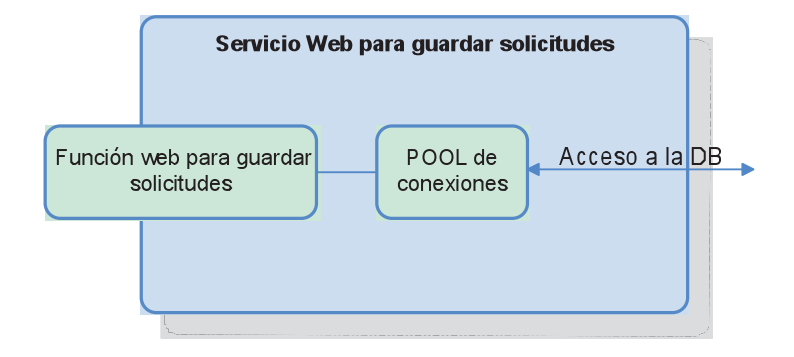

**Figura 4.63 Diagrama de la función de guardado.** 

# **Función web para guardar solicitudes**

La función requiere como parámetro los objetos de tipo Solicitudes para guardar los datos capturados en campo e indicar al SIAD que la solicitud ha sido atendida y se le coloca el status en "T" Terminada o "X" Cancelada.

# Capítulo 5 **RESULTADOS**

Se hizo la implementación de la aplicación en la zona Apatzingán de la cual se tomaron las siguientes estadísticas.

El número de solicitudes atendidas por jornada ha aumentado con la aplicación del sistema Pocket SIAD, el incremento es del 67% de mejora.

Durante el tiempo que la aplicación ha estado funcionando se han realizado más solicitudes por este medio.

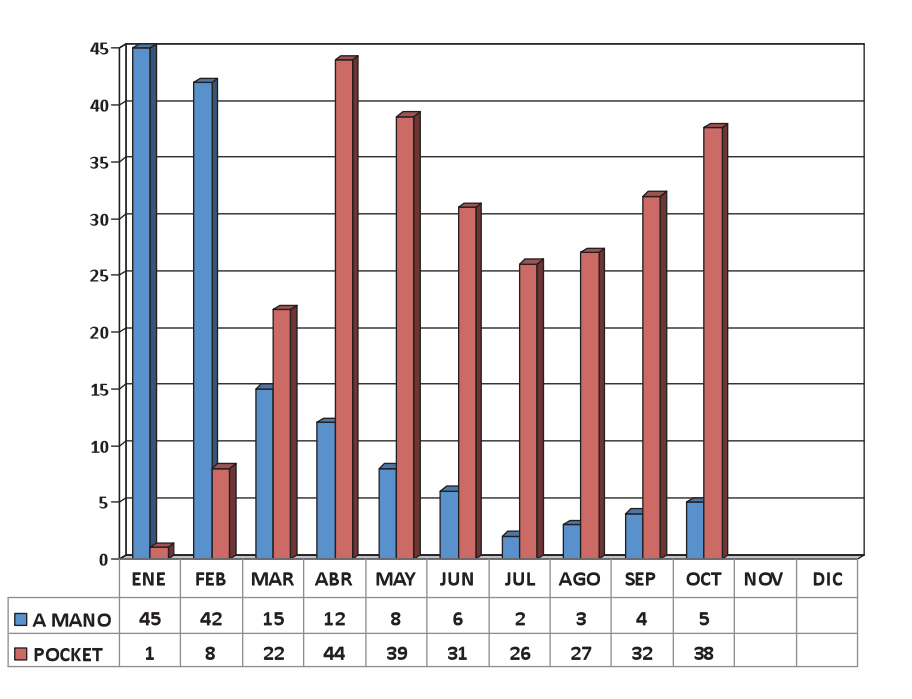

**Figura 5.1 Gráfica de solicitudes atendidas a mano y con pocket SIAD.**

La gráfica presenta la cantidad de solicitudes de enero del 2008 a octubre del mismo año que se realizaban a mano y la cantidad que se realizaba en los inicios de la implementación, al paso del tiempo fue tomando madurez, actualmente las solicitudes que se atienden a mano, son porque no pueden ser atendidas en la versión del sistema pocket SIAD que se acordó al inicio del desarrollo.

#### **Los beneficios directos a los clientes de CFE.**

- Atención de solicitudes de Servicio Especial directamente en el domicilio.
- Cumplimiento de los compromisos establecidos con la atención a clientes.
- Cotizaciones claras y con las opciones técnicas más económicas.
- Reducción en los tiempos de atención a sus solicitudes.

#### **Beneficios a la empresa**

- Incremento del 67% en la productividad para atención de solicitudes de servicio especial.
- Ayuda a minimizar errores en la cotización entregada al cliente.
- Mejor imagen a la empresa por utilizar nuevas tecnologías.
- Se atacan las pérdidas ocultas en:
	- o Defectos
	- o Movimientos
	- o Transporte
	- o Sobreprocesamiento
	- o Tiempo de espera
	- o Desperdicio de talento

Con el método de trabajo de cotizaciones en Pocket SIAD, se incrementa la eficiencia en el trabajo desarrollado por los dueños de proceso de asesoría y cotizaciones y disminuye errores de captura.

Se incrementa la confiabilidad en la información al cargar y descargar la información directamente de la base de datos del SIAD.

Se permite tener una herramienta que representa un reto tecnológico en la ejecución de las actividades de accesoria y cotizaciones.

El trabajo en Pocket SIAD surge con la intención de evitar la duplicidad de esfuerzos y evitar repetir trabajo.

Las personas involucradas en el desarrollo e implementación del sistema son los siguientes:

- Isaac Parra Acevedo
	- o Líder patrocinador
- Pavel Galván García
	- o Líder de tecnología de información divisional
- Mario Alberto Coyt Sánchez
	- o Líder de tecnología de información de zona
- Juventino Hernández Bucio
	- o Dueño del proceso de asesorías y cotizaciones
- Edgar Ulises Martínez García
	- o Dueño del proceso de asesorías y cotizaciones
- Ramón Alberto Barajas Paniagua
	- o Dueño del proceso de asesorías y cotizaciones
- Rogelio Rosales Rosas
	- o Líder del proceso de asesorías y cotizaciones
- Francisco Javier Zinzun Chagolla
	- o Líder de proyectos de desarrollo Evolución TI

# Capítulo 6 **CONCLUSIONES Y TRABAJO FUTURO**

#### **Conclusiones**

Con la implementación del sistema Pocket SIAD se pretendía aumentar el número de solicitudes atendidas en un día y disminuir los errores cometidos al realizarlas a mano, el objetivo fue logrado y se ha comenzado a implementar en otras zonas como Morelia y Pátzcuaro. Incluyendo la zona Apatzingán donde se realizaron las pruebas piloto.

La plataforma .NET cuenta con las funciones necesarias que permiten realizar la conexión con el web service de manera transparente para el programador, la estabilidad y consumo de memoria de la aplicación ejecutada en el dispositivo mejoro las expectativas que se tenía en un mínimo de 10 Mb de memoria disponible para el funcionamiento de la aplicación sin tomar en cuenta el espacio que consume el almacenamiento de los datos de las solicitudes. El sistema de base de datos SQLCE que almacena los datos en un solo archivo, facilito la portabilidad de los datos ya que se pueden traer en una tarjeta de memoria que soporte el dispositivo.

Durante el uso de la aplicación por los usuarios finales esta flexibilidad les fue muy útil para hacer cambios de dispositivos en caso de reparación o mantenimiento que requiere la PDA.

#### **Trabajo futuro**

Se piensa en realizar una segunda versión del sistema pocket SIAD, en la cual se mejoraran los siguientes aspectos:

- Extracción de datos del GPS para realizar las mediciones
- Enviado de mensajes SMS al cliente indicando que se realizo la cotización y la puede descargar desde el portal de CFE.

- Adjuntar fotos del área
- Trabajar más un solo criterio por solicitud
- La administración de los usuarios y datos de impresora se trabajen desde una interfaz gráfica.
- Modificar los datos

# **BIBLIOGRAFÍA**

- [1] Blanco Ancos, L. M. (2002). *Programación en Visual Basic .NET*. pp 27-29, 32 Grupo EIDOS.
- [2] http://www.palm.com/intl/ visitado martes, 18 de noviembre de 2008.
- [3] Doug Tidwell. *Programming Web Services with SOAP*. First Edition December 2001. Ed. O'Reilly.
- [4] Roman Steven, Ph.D., Ron Petrusha, Paul Lomax, O"REILLY & ASSOCIATES
- [5] http://www.revista.unam.mx/vol.3/num1/art3 visitada domingo 23 de noviembre de 2008
- [6] Erik T. Ray. "Learning XML". O'Reilly Media, Inc, 2nd Edition, September 2003.
- [7] http://msdn.microsoft.com/es-es/library/ms171938.aspx martes, 18 de noviembre de 2008.
- [8] http://www.desarrolloweb.com/articulos/1557.php visitada viernes, 21 de noviembre de 2008
- [9] http://www.desarrolloweb.com/articulos/957.php visitada sábado, 22 de noviembre de 2008

# **ÍNDICE DE FIGURAS**

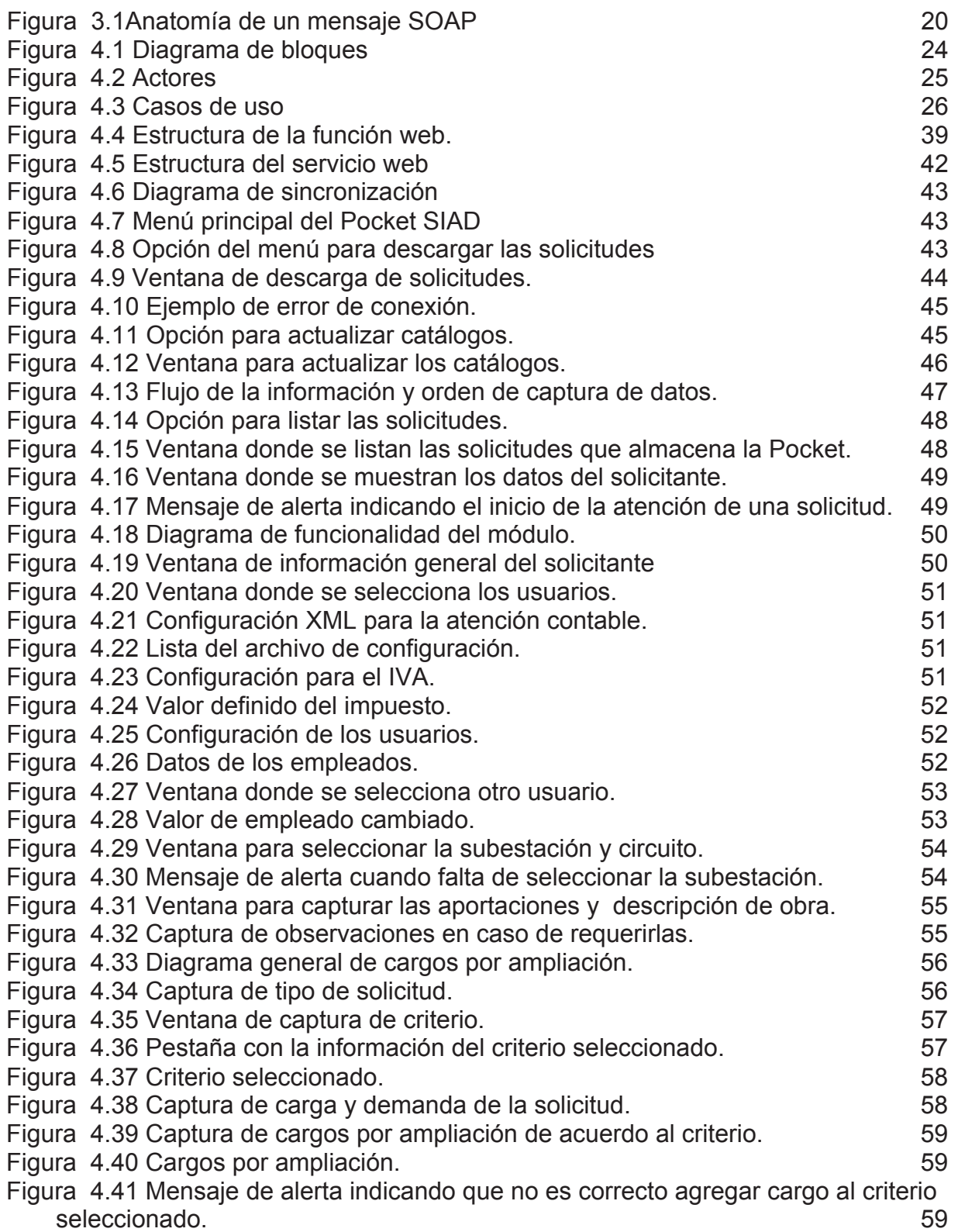

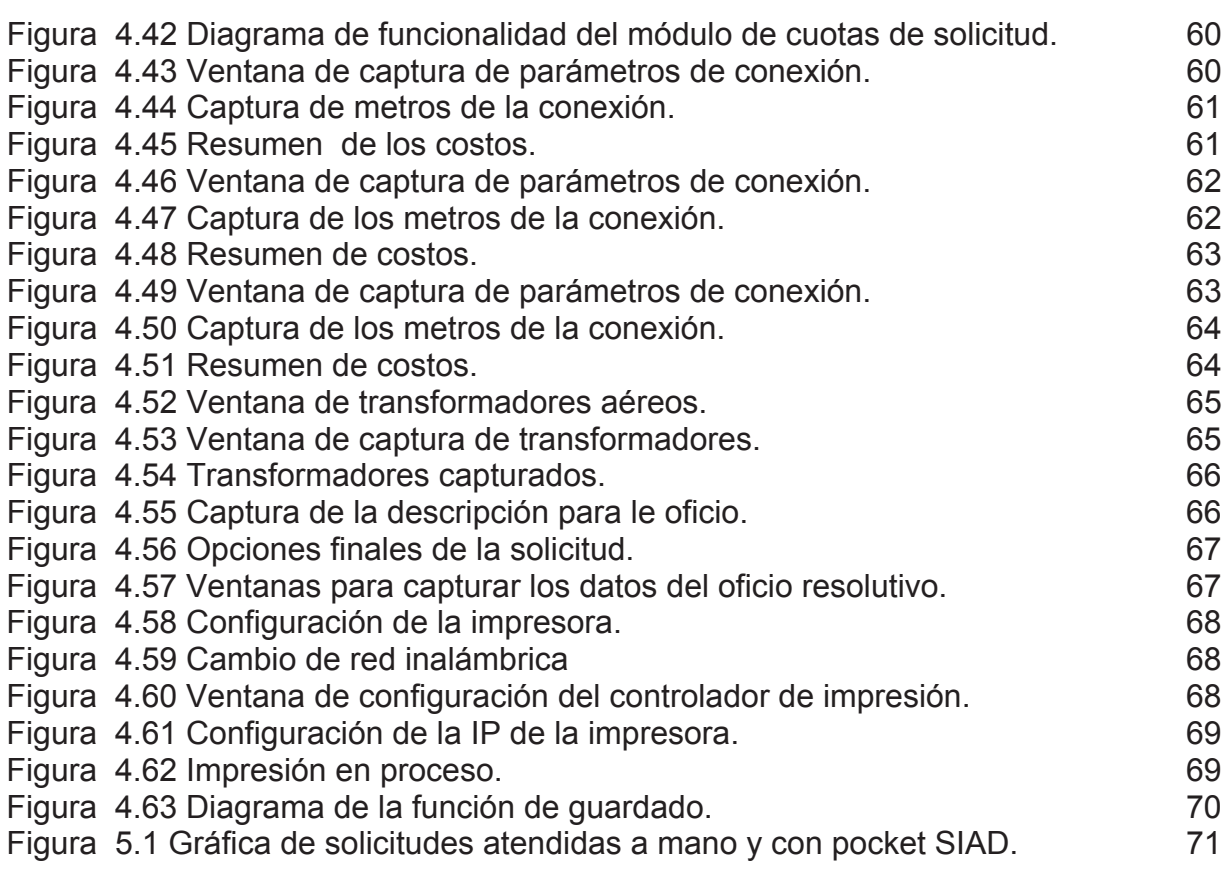

# **ÍNDICE DE TABLAS**

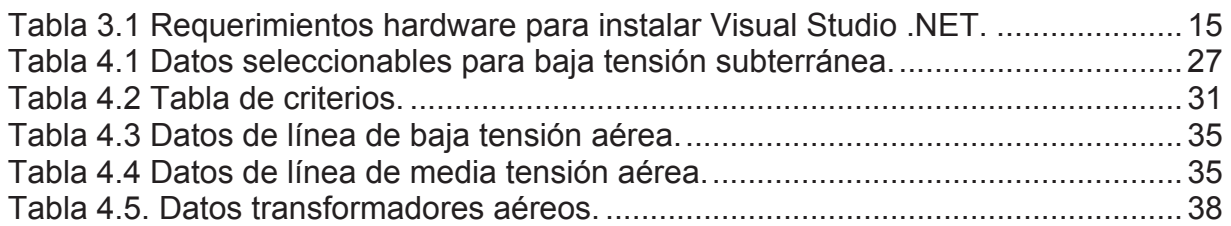

# **GLOSARIO DE TÉRMINOS**

**RPE**: Registro Permanente de Empleado

**SIAD**: Sistema Integral de Administración de distribución

**Pool de conexiones**: Método de acceso a la información de una base de datos, controlada por medio de librerías, las cuales optimizan la cantidad de conexiones a la misma, teniendo entre otros parámetros de configuración la cantidad minima y máxima cantidad de conexiones simultáneas.

**KVA:** Kilo Volt Amper.

**KW:** Kilo Watt

**Pocket:** Prefijo que se utiliza en algunas palabras para indicar se pertenecen al dispositivo móvil.

**CFE:** Comisión Federal de Electricidad

**XML:** Extensible Markup Language

**SOAP:** Son las siglas de Simple Object Access Protocol.

**TI:** Tecnologías de la Información